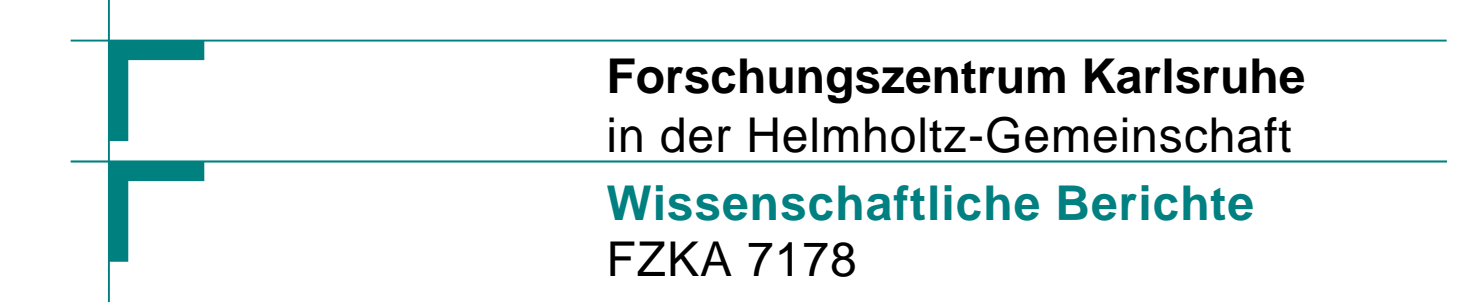

# **FLUENT Simulations for THERESA Facility**

**Z. Xu, A. Kotchourko, L. Krebs, W. Breitung** 

**Institut für Kern- und Energietechnik Programm Nachhaltigkeit und Technik** 

**Oktober 2005** 

### **Forschungszentrum Karlsruhe**

in der Helmholtz-Gemeinschaft

Wissenschaftliche Berichte

FZKA 7178

# FLUENT Simulations for THERESA Facility

Z. Xu, A. Kotchourko, L. Krebs, W. Breitung

Institut für Kern- und Energietechnik

Programm Nachhaltigkeit und Technik

Forschungszentrum Karlsruhe GmbH, Karlsruhe 2005

**Impressum der Print-Ausgabe:** 

**Als Manuskript gedruckt Für diesen Bericht behalten wir uns alle Rechte vor** 

#### **Forschungszentrum Karlsruhe GmbH Postfach 3640, 76021 Karlsruhe**

**Mitglied der Hermann von Helmholtz-Gemeinschaft Deutscher Forschungszentren (HGF)** 

**ISSN 0947-8620** 

**urn:nbn:de:0005-071789**

### **Abstract**

#### **FLUENT Simulations for THERESA Facility**

Numerical calculations have been performed by using the computer code FLUENT to simulate theoretically the flow field and the temperature distribution in the THERESA facility, an experimental equipment simulating a realistic waste combustor. A finite element model about the whole geometry containing half million cells is applied in the simulations. The eddy-dissipation model is applied to simulate the turbulent combustion occurring in the combustor. The simulations indicate that the acute chemical reactions of fuel/oxidant take place essentially in the first half of the combustion chamber, and that the wall temperature of the other half decreases owing to thermal radiations. The influence of different wall boundary conditions of the compartment between the combustion chamber and the post-combustion chamber on the flow field in this domain has been studied. The computational results manifest that the change of boundary conditions does not result in a noticeable difference in the axial temperature of the combustion chamber. The influence of activated or deactivated cooling system is investigated too. The numerical results show that the axial temperature decrease caused by the cooling system does not exceed 11 K at the exit of the combustor. The cooling effect of evaporation of the water trap is modeled also. Calculations manifest that this factor does not decrease considerably the temperature at the exit of the burner either. In summary, the three accounted factors do not play key roles on the temperature distribution at the exit of the combustion chamber.

### **Kurzfassung**

#### **FLUENT Simulation für die THERESA Anlage**

Die THERESA Anlage ist ein experimenteller Teststand, um eine realistische Abfall Verbrennung zu simulieren. Um das Strömungsfeld und die Temperaturverteilung in der THERESA Anlage darzustellen, wurden mit Hilfe des Rechencodes FLUENT numerische Kalkulationen durchgeführt. In der Rechensimulation wurde für die gesamte enthaltene Geometrie ein Finites Element Modell mit einer halben Million Zellen angelegt. Das Eddy-Dissipationsmodell wurde zur Anwendung gebracht, um den in Erscheinung tretenden turbulenten Abbrand im Verbrennungsraum nachzustellen. Die Simulation stellt die heftige chemische Reaktion von Brennstoff/Oxidationsmittel dar, welche im Wesentlichen in der ersten Hälfte des Verbrennungsraums stattfindet. Ebenso ist hierin berücksichtigt, dass die Wandtemperatur der zweiten Brennkammerhälfte durch thermische Abstrahlung gemindert wird. Hierbei wurde der Einfluss auf das Strömungsfeld im Arbeitsbereich, auf Grund des Einflusses von unterschiedlichen Grenzflächenbedingungen der angrenzenden Verbrennungskammer und der Nachbrennkammer, untersucht. Die mittels des benannten Programms durchgeführten Berechnungen ergaben, dass der Wechsel der Grenzflächenbedingungen sich nicht in einer bemerkenswerten Differenz der axialen Temperatur der Verbrennungskammer manifestiert. Ebenso wurde der Einfluss eines zugeschalteten oder deaktivierten Kühlsystems untersucht. Die numerischen Ergebnisse zeigten, dass auf Grund des eingesetzten Kühlsystems die axiale Temperatur einen Wert von 11 K im Austritt der Verbrennungskammer nicht überschreitet. Im Weiteren wurde der Kühleinfluss durch die Verdampfung am Wasserabscheider modelliert. Die Berechnungen hierzu ergaben, dass dieser Einfluss die Temperatur am Austritt des Brennraums nicht wesentlich absenkt. Im Gesamten lässt sich hieraus schließen, dass die benannten drei Faktoren keine Schlüsselrolle für die Temperaturverteilung am Austritt der Verbrennungskammer darstellen.

### **CONTENTS**

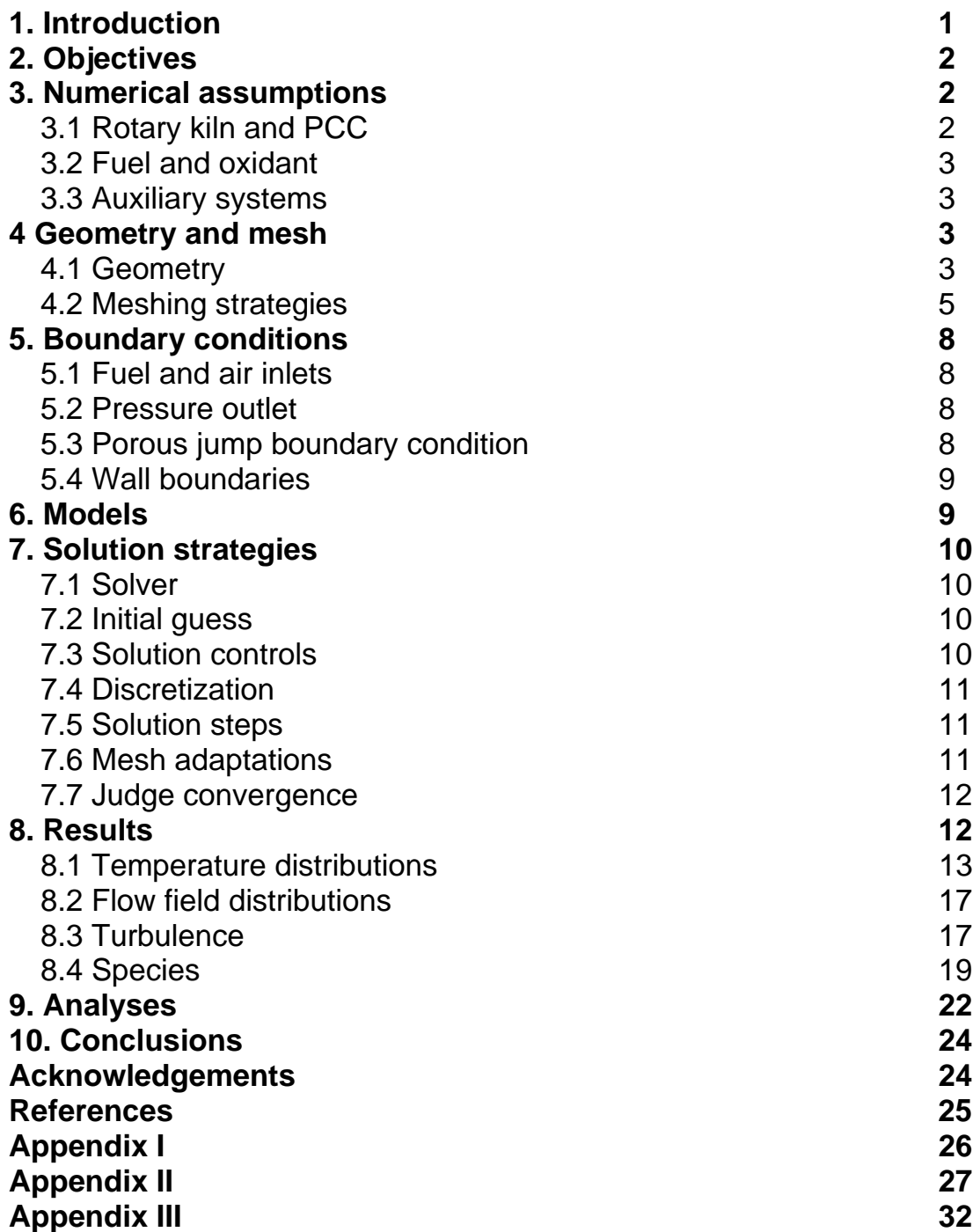

### **1. Introduction**

THERESA is an experimental facility in a large scale in FZK modeling a waste combustor in industry. The facility consists of a rotary kiln of about ten meters in length and an up-standing post-combustion chamber (PCC) of about thirteen meters in height. The kiln rotates one turn in every minute. Wastes with additional fuel are burnt in the rotary kiln into gas products and ashes, which are separated in the PCC. The gas products, which could pollute the environment, are discharged through the outlet on the top of the PCC, and are conducted into a post-processing system. The ashes are deposited into a water sink on the bottom of the PCC, and cool down in it. The engineering drawing patches of THERESA are put together in Figure 1.1. In order to protect the metal structure from high temperatures, a cooling system is constructed at the compartment between the rotary kiln and the PCC, which is a cylindrical hollow wrap around the exit of the rotary kiln. The structure is cooled by cold air vented into the annular space by eight nozzles.

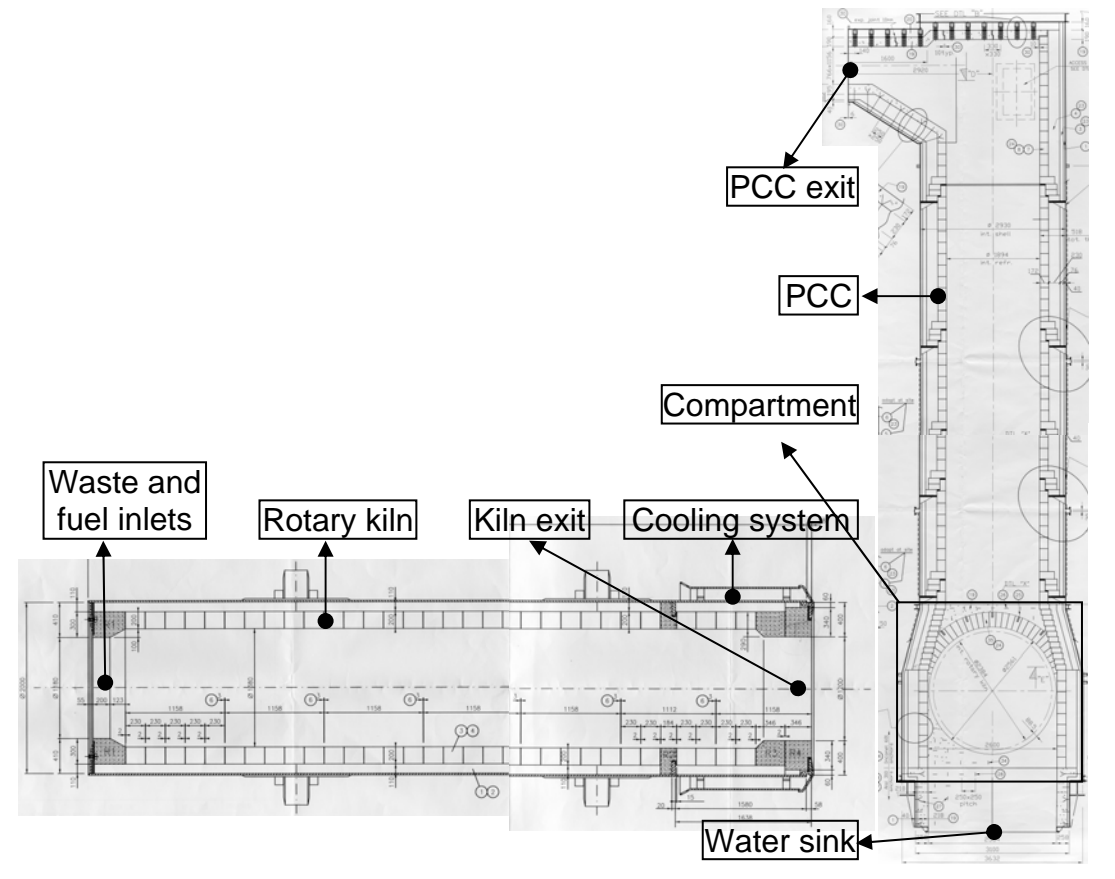

**Figure 1.1:** Rotary kiln and PCC

An unexpected problem arises while THERESA is running. The ashes, which are composed of softened glass-like materials in high temperature, can stick on the inner surface at the exit. A part of them do not drop down into the water sink and are accumulating gradually at the exit of the rotary kiln, which decreases the inner diameter of the rotary kiln. One of the reasons that the ashes do not exit might be that the compartment temperature is so low that the coagulating process of the ashes into glass-like materials is too fast. One can suspect that the cooling system is too efficient, or that the water evaporation in the water sink affects adversely the temperature distribution in the compartment. A measure to increase the compartment temperature could be installing additional heaters in the compartment walls.

### **2. Objectives**

This work of numerical simulations is carried out to determine the detailed thermal and fluid dynamic fields in the THERESA facility. Especially, three factors, which could influence the gas parameter distributions in the compartment between the rotary kiln and the PCC, are investigated numerically: the influence of different boundary conditions of the compartment walls, the influence of the cooling system at the compartment switched on or off, and the influence of the steam as a cooling source from the water sink.

FLUENT is a commercial computer code for modeling reacting or nonreacting flows and heat transfer processes in complex geometries [1]. FLUENT solves flow problems with structured or unstructured meshes that can be generated for complex geometries. For three-dimensional simulations, meshes with tetrahedral, hexahedral, pyramidal, wedged, and hybrid meshes are provided. Therefore, FLUENT is chosen to simulate numerically the THERESA system.

### **3. Numerical assumptions**

### **3.1 Rotary kiln and PCC**

The wall of the rotary kiln contains three solid layers, being made of different types of materials, which are used as heat insulation and structure support. The inner wall is mainly made out of ALRO 85 F; the external wall is out of steel; the layer in between consists ATLAS. The material CAST 8004 CR is used in some supporting parts. The thermal dynamic properties of these materials are listed in Appendix I.

In order to make the model of the rotary kiln as close as possible to reality, the three solid layers are modeled, besides the reacting flow model in the kiln.

In reality, the wall of the PCC also has multi-layer structure for thermal insulation. However, it is not modeled because of its smaller impact on the interested domain.

#### **3.2 Fuel and oxidant**

In THERESA, waste is burnt with natural gas or oil, and air is used as oxidant. The nominal volumetric flow rate of natural gas is about 150 bar m<sup>3</sup>/h, which is equivalent to a thermal power of 1.5 MW. In order to simplify the problem, in numerical simulations only methane and air are injected into the rotary kiln, with a mass flow rate of  $2.72 \times 10^{-2}$  kg/s. which corresponds approximately to the power of 1.5 MW.

#### **3.3 Auxiliary systems**

− Cooling system

At the exit of the rotary kiln, the metal structure is cooled by cold air driven by eight nozzles. The total volumetric flow rate of all the eight nozzles is about 750 bar  $m^3/h$  with the reference temperature of 25 °C. Each nozzle has a hydraulic diameter of 7.694 $\times$ 10<sup>-2</sup> m.

− Water sink

The cooling effect of the water sink is modeled by specifying different steam flows from the surface of the water sink. The specified steam mass flow rates in the calculations are 10<sup>-6</sup> kg/s,  $10^{-2}$  kg/s, and  $10^{-1}$  kg/s, respectively. The temperature of the water sink is assumed as 100 °C.

### **4. Geometry and mesh**

#### **4.1 Geometry**

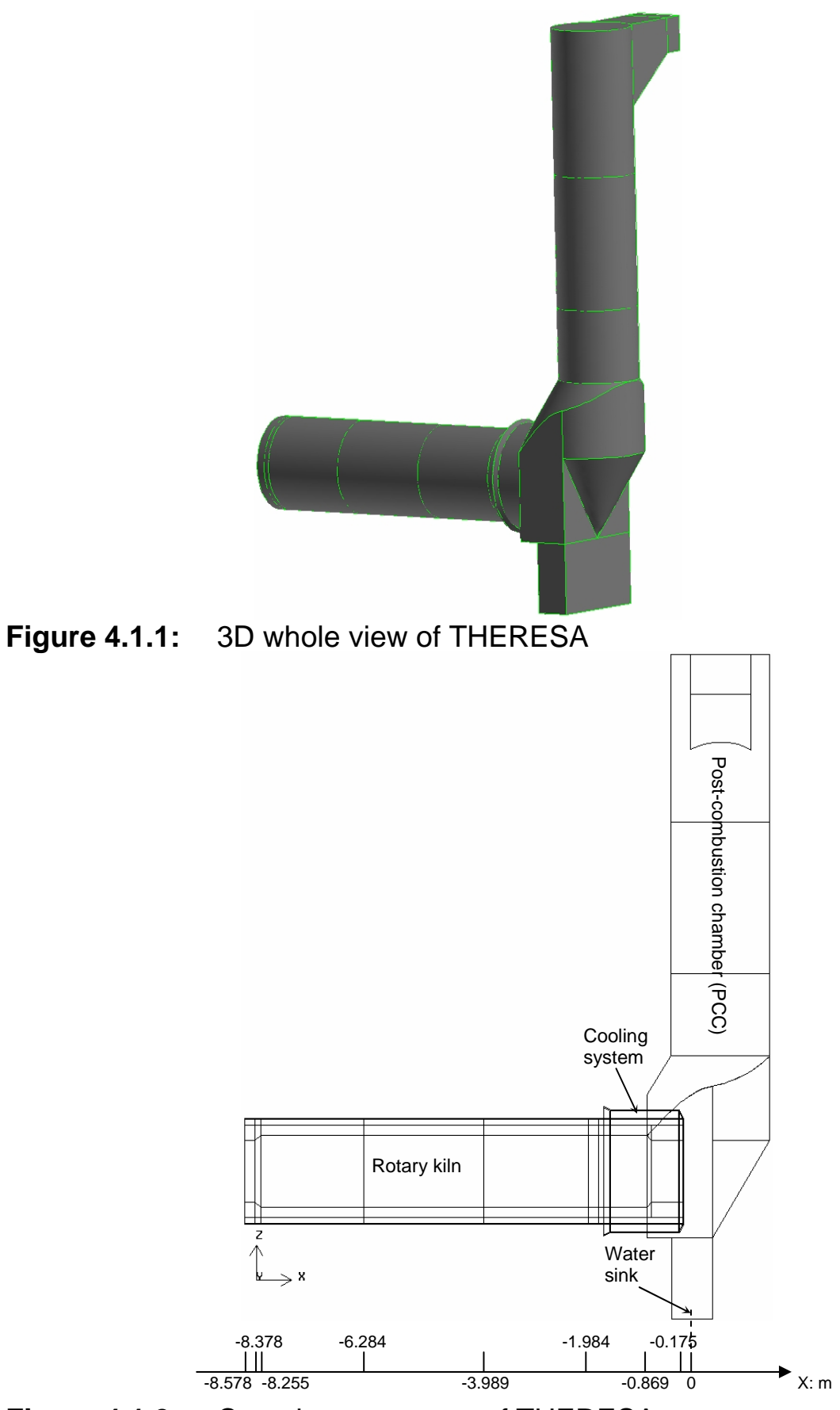

**Figure 4.1.2:** Complete geometry of THERESA

The total three-dimensional view of THERESA model is shown schematically in Figure 4.1.1, and the complete geometry with some dimensions is shown in Figure 4.1.2.

The geometry contains totally 29 control volumes, 110 independent walls, 61 pairs of coupling walls, and in total 550,000 cells, which supplies a basic impression about the scale of the numerical simulation.

#### **4.2 Meshing strategies**

Basically, the solid volumes of the rotary kiln are meshed with a regular, structured grid of hexahedral mesh elements, and all the gas volumes in the whole geometry, except the volume of the compartment, are meshed with wedge elements by using the "Cooper" tool in GAMBIT [2]. The compartment volume is meshed with tetrahedral/hybrid mesh elements because of its irregular geometrical form. As examples, the mesh of the whole geometry is presented in Figure 4.2.1, the meshes of the left end and middle sections of the rotary kiln are shown in Figure 4.2.2 and Figure 4.2.3, respectively, and the mesh of the compartment volume is shown in Figure 4.2.4.

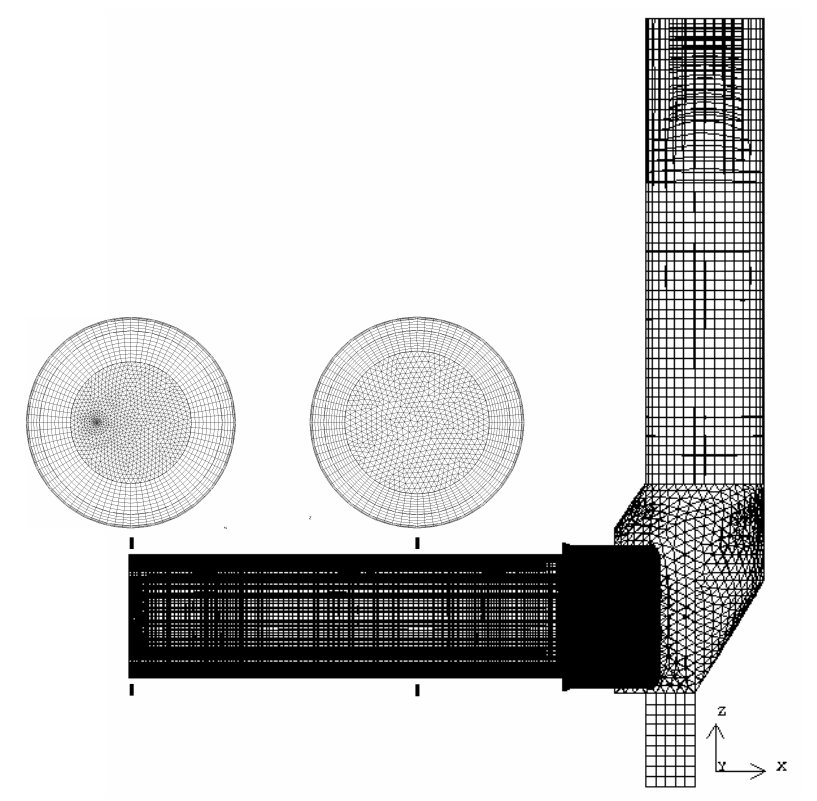

**Figure 4.2.1:** Mesh of the whole geometry

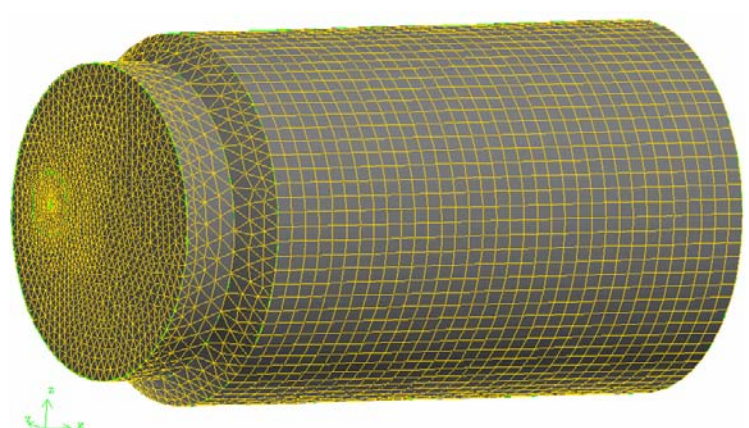

**Figure 4.2.2:** Mesh of gas volumes at left end of the rotary kiln

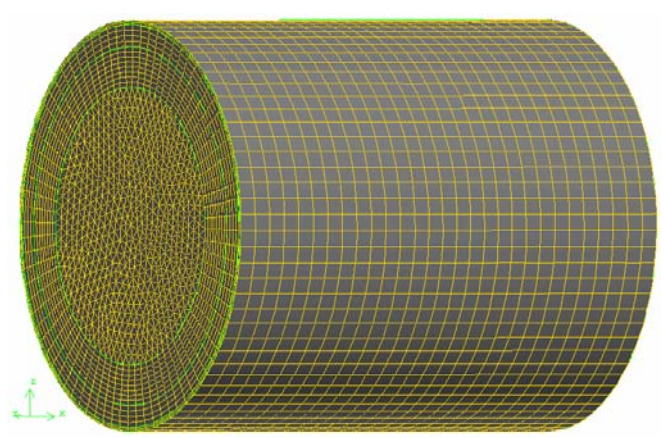

**Figure 4.2.3:** Mesh of middle section of the rotary kiln including the gas volume and the solid volumes

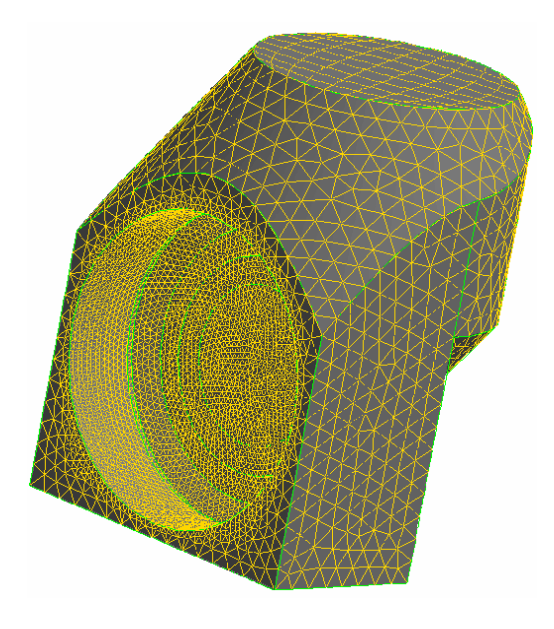

**Figure 4.2.4:** Mesh of the compartment volume

As depicted in Figure 4.2.1, the mesh in the rotary kiln volumes is denser than that in the PCC, because the flow field in the rotary kiln is of larger interests than in the PCC. (However, the compartment volume in the PCC is of great interest in this simulation). Figure 4.2.2 shows that more refined meshes are used in the zone of the fuel jet, in which the flow could change considerably in very tiny dimensions because of the high velocity of injection. Turbulences are very prominent in this zone.

Five different versions of mesh schemes are applied and summarized in Table 4.2.

- − Both a coarse mesh consisting of about 228,000 cells and a refined mesh with more than 1 million cells are set up.
- − In one scheme, a coarser mesh is used in general parts, and a more refined mesh in some important domains such as the fuel jet zone, and the zones in which the flow field changes largely, such as the compartment volume. On the other hand, a grid with uniform cell size in all domains is also tested.
- − A mixing mesh with both structured grid and unstructured grid is applied, and a totally tetrahedral mesh (unstructured) is adopted too.

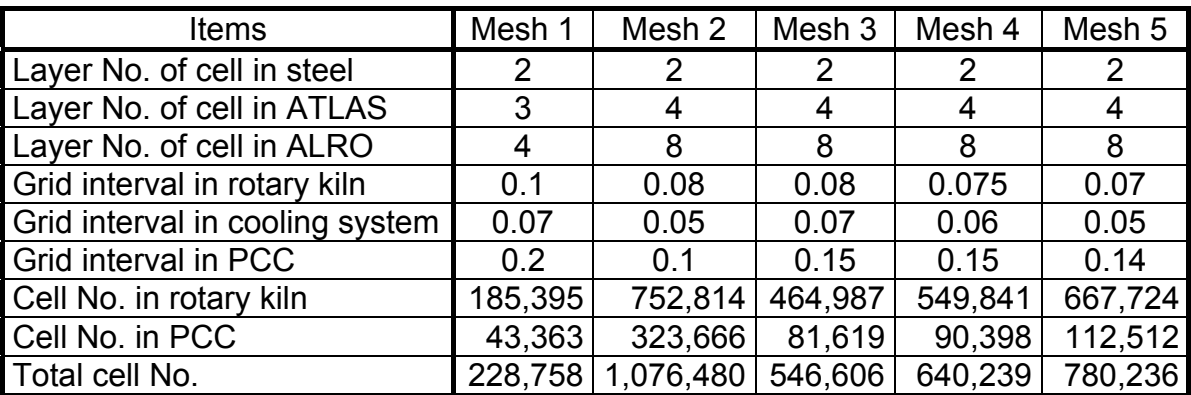

**Table 4.2:** Mesh data used in different versions

Smoothing and face swapping are tools that complement mesh adaptation, usually increasing the quality of the final numerical mesh [1]. In the application, the techniques are adopted to improve the mesh quality.

### **5. Boundary conditions**

#### **5.1 Fuel and air inlets**

A simplified geometry of the fuel/air jet of THERESA is shown in Figure 5.1.1.

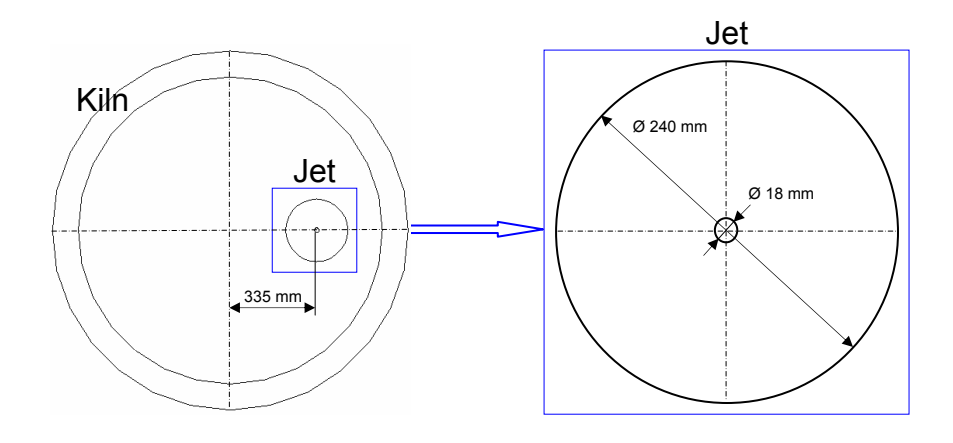

**Figure 5.1.1:** Geometry of fuel and air injection

Methane is injected from the small pipe in the center of the jet with a mass flow rate of  $2.72 \times 10^{-2}$  kg/s; air is injected from the annular space of the jet with a mass flow rate of 0.6877 kg/s. They are injected in the same direction, however, not along the axis of the rotary kiln but in a direction with a deviation of 6°. While specifying boundary condition in FLUENT, it is necessary to know some geometrical parameters, which can be easily calculated. The cross section of the methane inlet is 2.545 $\times$ 10<sup>-4</sup> m<sup>2</sup> with a hydraulic diameter of 1.8 $\times$ 10<sup>-2</sup> m; and the cross section of the air inlet is  $4.498\times10^{-2}$  m<sup>2</sup> with a hydraulic diameter of  $0.222$  m

#### **5.2 Pressure outlet**

The parameter configurations of the back flow at the pressure outlet are important, to some extent, in respect to numerical stability. In reality the back flow should be cold air. However, it will facilitate to get stable calculations if the fluid of back flow is configured to be similar to the fluid in the controlled domain right before the outlet.

#### **5.3 Porous jump boundary condition**

In principle porous jump conditions are used to model a thin "membrane" that has known velocity/pressure drop characteristics. It is essentially a 1D simplification of the porous media model available for cell zones. However, in numerical applications, this model is used whenever possible because it is more robust and yields much better convergence [1].

#### **5.4 Wall boundaries**

The external walls are specified as external radiation boundary condition with room temperature as the external temperature. Simulation results show that this boundary condition is corresponding to the external walls having fixed temperature of 300 °C.

#### **6. Models**

− Turbulence

Both the standard k-epsilon two-equation model and the RNG kepsilon turbulence model are tested.

- − Near wall treatment Both the standard wall function and the enhanced wall treatment function are applied.
- − Continuity

Compressible ideal gas model is selected.

− Energy

For a detailed analysis, the radiation effect in the model is considered in the THERESA simulations. Additionally, in FLUENT configurations, there is an energy source term of species diffusion in the energy equation, which can be selected or deselected. This option could influence numerical stability.

− Chemistry

One step of global reaction between methane and oxygen is adopted in chemical modeling,

 $CH_4 + 2 O_2 \leftrightarrow CO_2 + 2 H_2O$ .

In this application, turbulent mixing is the main factor affecting the overall chemical reaction rate. Therefore, the eddydissipation model is applied to simulate the turbulencechemistry interaction.

### **7. Solution strategies**

#### **7.1 Solvers**

FLUENT supplies two sorts of solvers. The one is the so called segregated solver, which solves the governing equations sequentially; the other is the coupled solver, in which the governing equations are solved simultaneously. Both the segregated implicit solver and the coupled implicit solver are applied.

Appendix II presents summaries produced by FLUENT on mesh, materials, models, solution controls and others. Appendix III shows the process of problem setup in FLUENT.

### **7.2 Initial guess**

An example for an initial guess is given in Table 7.2, beginning with hot burning products of methane-air mixture in the domain. The table reproduces the computational result of the STANJAN program, a computer code developed by William Reynolds in Stanford University for determining the equilibrium states of combusted gases [3].

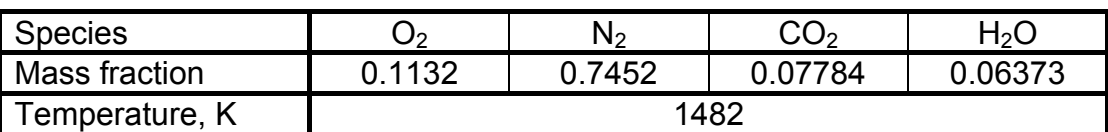

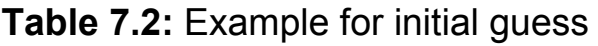

### **7.3 Solution controls**

The default large under-relaxation factors could be too aggressive to get convergence for a segregated solver. So, in the early calculation, a setting of small under-relaxation factors can be used. They can be increased gradually as the calculation proceeds. Similarly, the coupled solver normally begins with small Courant number, which can be increased step by step afterwards.

It should be emphasized that in THERESA simulations, a smaller momentum under-relaxation factor, instead of default value of 0.7, and a smaller energy under-relaxation factor, instead of default 1.0, will facilitate to get much lower residuals (readily faster to convergence).

#### **7.4 Discretization**

Different discretization schemes like first order upwind scheme, second order upwind scheme and so-called QUICK scheme are tested. The first order scheme makes it easier to converge. However, the second order scheme makes solutions more accurate.

#### **7.5 Solution steps**

In the complex reacting flow simulations for THERESA, some important solution steps are followed:

- − The non-reactive flow is calculated for starting. Then the chemistry model is activated.
- − The isothermal flow calculation can proceed first. Then the energy equation is activated.
- − The calculation can proceed without the turbulence model. Then the turbulence model is turned on.

#### **7.6 Mesh adaptations**

A salient feature of FLUENT is that one can adapt the mesh based on the obtained solution [1]. It is possible to refine or coarsen the mesh. Adaptations can make the calculation more stable or the solution more accurate. For examples,

- − To refine the mesh based on temperature and/or its gradient, or based on species mass fraction of methane and/or its gradient.
- − To refine certain volumes defined geometrically, e.g., the zone of the fuel jet.

In THERESA calculations, the grids of cylindrical volumes containing the major part of the jet flame are refined sequentially. The cylinders are defined in Table 7.6. Point 1 is the center of one end of the cylinder; point 2 is the center of the other end.

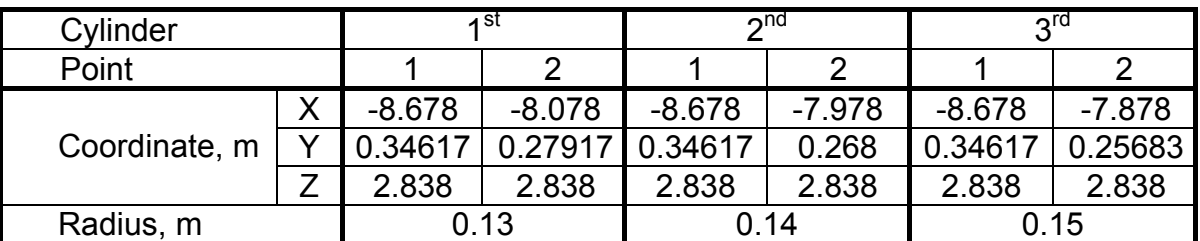

**Table 7.6:** Geometrical definition of cylinders for grid adaptation

#### **7.7 Judge convergence**

Normally, it is enough to monitor the residuals to judge whether the solution is converged or not. However, this could mislead in some cases, e.g. when the initial guess is too good and is very close to the real solution. Therefore, it is quite necessary to monitor simultaneously coefficients of drag, moment or heat transfer on critical walls, and some integrated quantities in critical volumes. In THERESA simulations, the way to make animations about the parameter distributions of flow fields is also adopted for the convergence judgment.

### **8. Results**

As an example, one simulation result is presented in this section. The third version of mesh in Table 4.2 is adopted, which is the hybrid mesh including both structured and unstructured cells. The total cell number is 546,606.

Some important boundary condition specifications are listed here:

- the compartment walls have external radiation boundary condition,
- the cooling system is activated,
- the steam mass flow rate from the water sink is  $10^{-6}$  kg/s.

The principle models being used are:

- standard k-epsilon two-equation turbulence model,
- discrete ordinate (DO) radiation model,
- eddy-dissipation chemistry-turbulence interaction model,
- compressible ideal gas model, and
- standard wall functions.

In this simulation, the three-dimensional segregated implicit solver is used to search the solution. The computational results for the temperature, the flow field, the turbulence and the species distributions are shown in the following sections.

#### **8.1 Temperature distributions**

The temperature distributions in a vertical plane and a horizontal plane, which cut through the axis of the rotary kiln, are shown in Figure 8.1.1 and Figure 8.1.2, respectively. According to the figures, the length of the combustion zone, or the flame length, is about one third of the whole length of the rotary kiln of 8.4 m. The flame is asymmetric because the jet position is not on the rotary kiln axis and the injection is not along the direction of the axis.

The temperature distributions in planes perpendicular to the rotary kiln axis are shown in Figure 8.1.3 for different x-coordinates, which shares the same color index as Figure 8.1.1. The relation between the positions and x-coordinates refer to Figure 4.1.2. The series of figures record the development of the flame in the direction of x-coordinate.

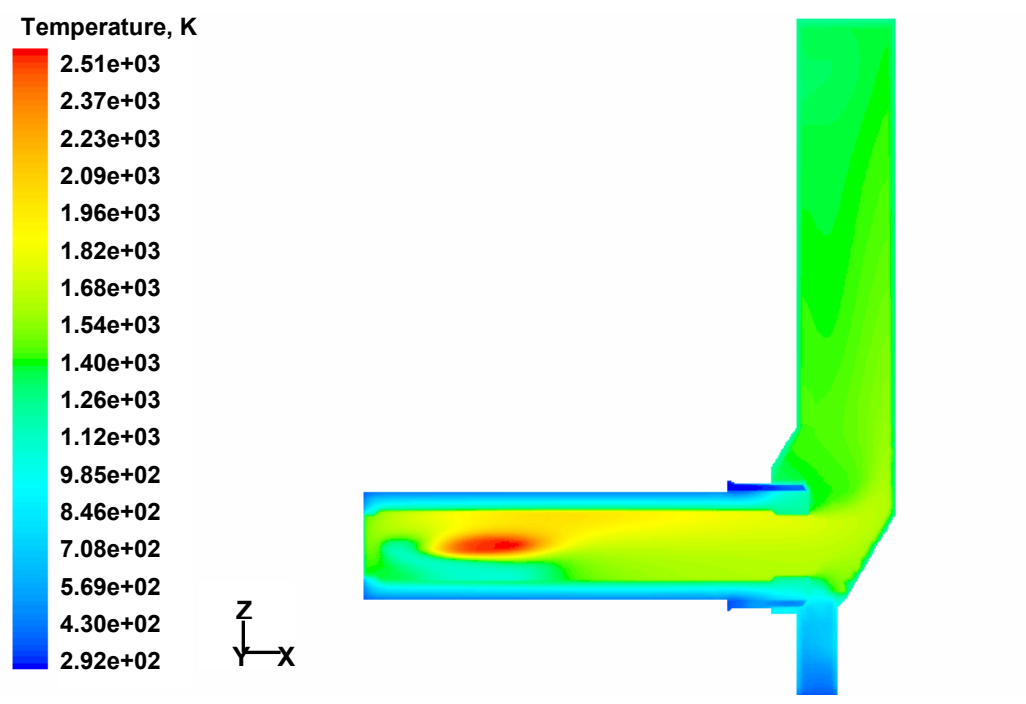

**Figure 8.1.1:** Temperature distribution in vertical plane through axis of rotary kiln

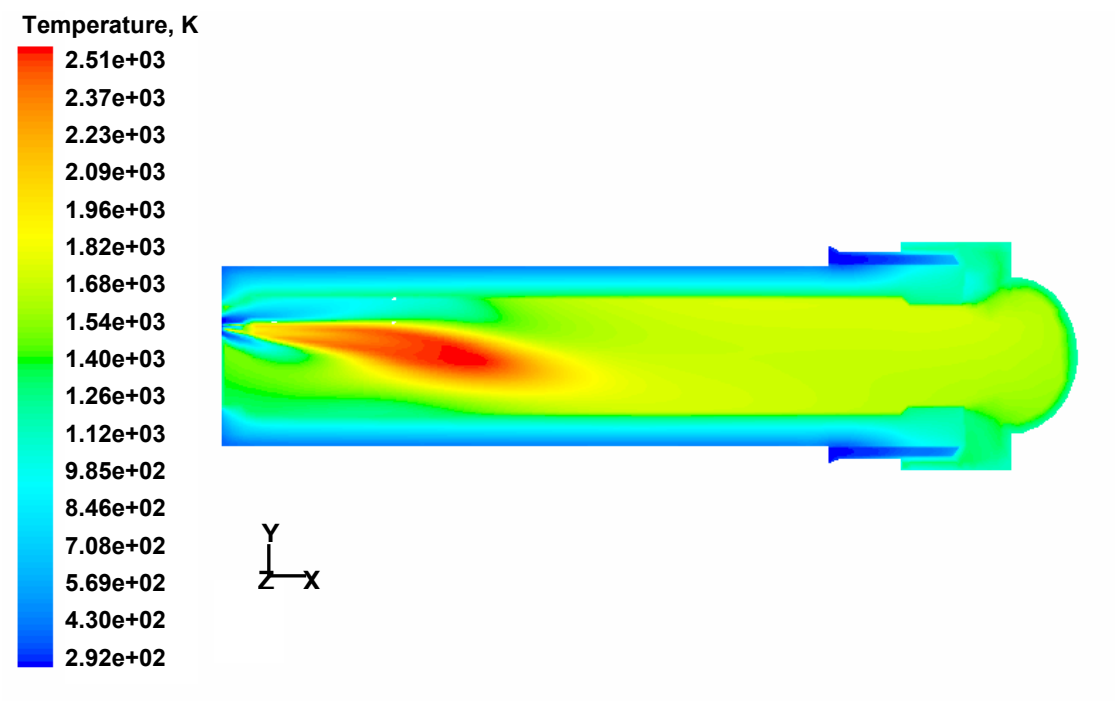

**Figure 8.1.2:** Temperature distribution in horizontal plane through axis of rotary kiln

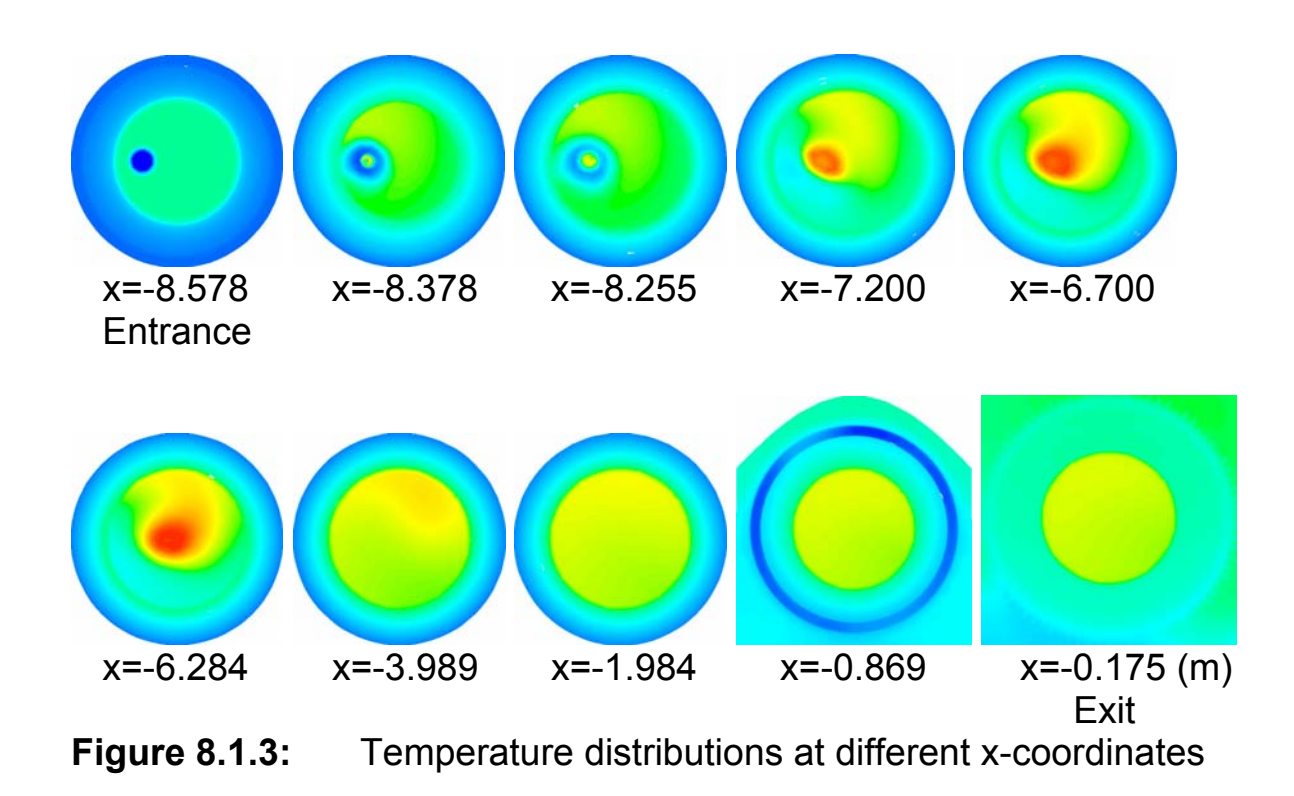

Some important temperature information is listed as follows:

- the maximal temperature of flame is about 2603 K,
- the average gas volume temperature of the rotary kiln is about 1661 K,
- the average gas volume temperature of the PCC is about 1375 K,
- the average gas volume temperature of the compartment is about 1428 K,
- the average gas temperature at the exit of rotary kiln is about 1709 K.

A more detailed temperature distribution in the compartment domain is presented in Figure 8.1.4, with a color index different from that of Figure 8.1.1. As seen from the figure, the temperature of the gas volume right above the water sink is quite low, in average 625 K, although a tiny water evaporation rate of  $10^{-6}$  kg/s is assumed. Of course, the cooling system also makes a contribution to cool down the wall of the rotary kiln.

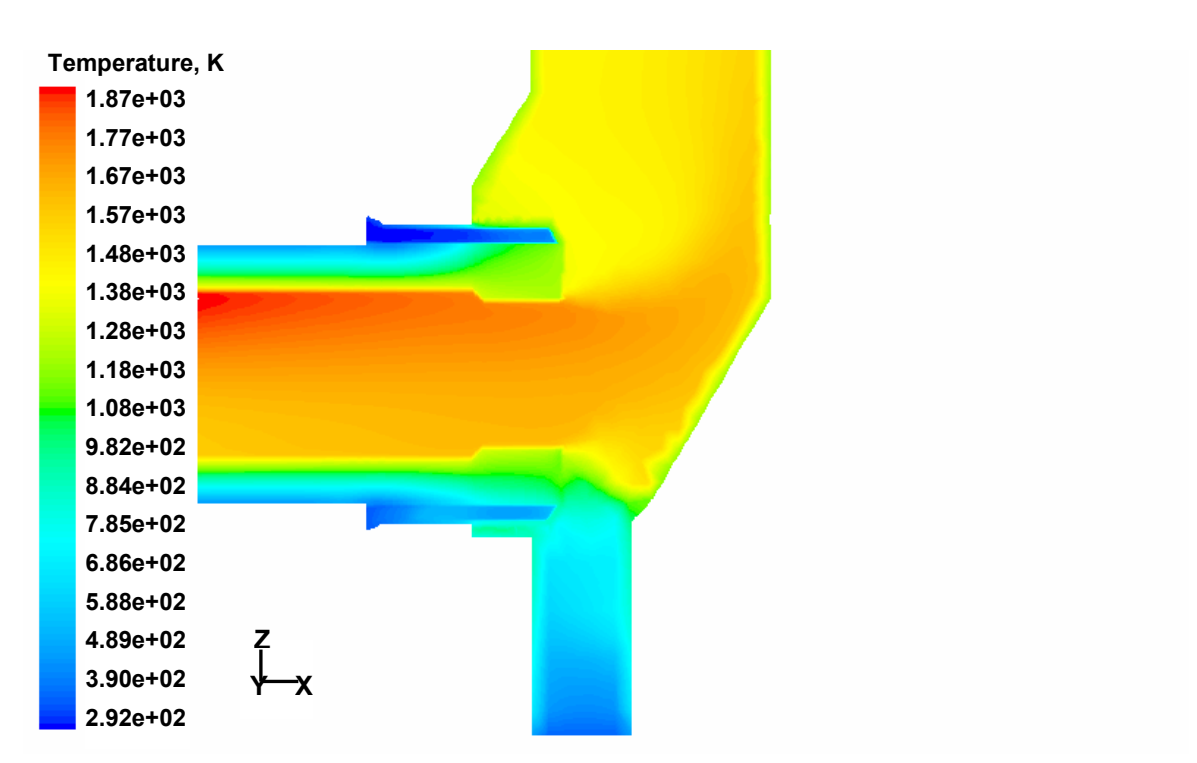

**Figure 8.1.4:** Temperature distribution in the compartment

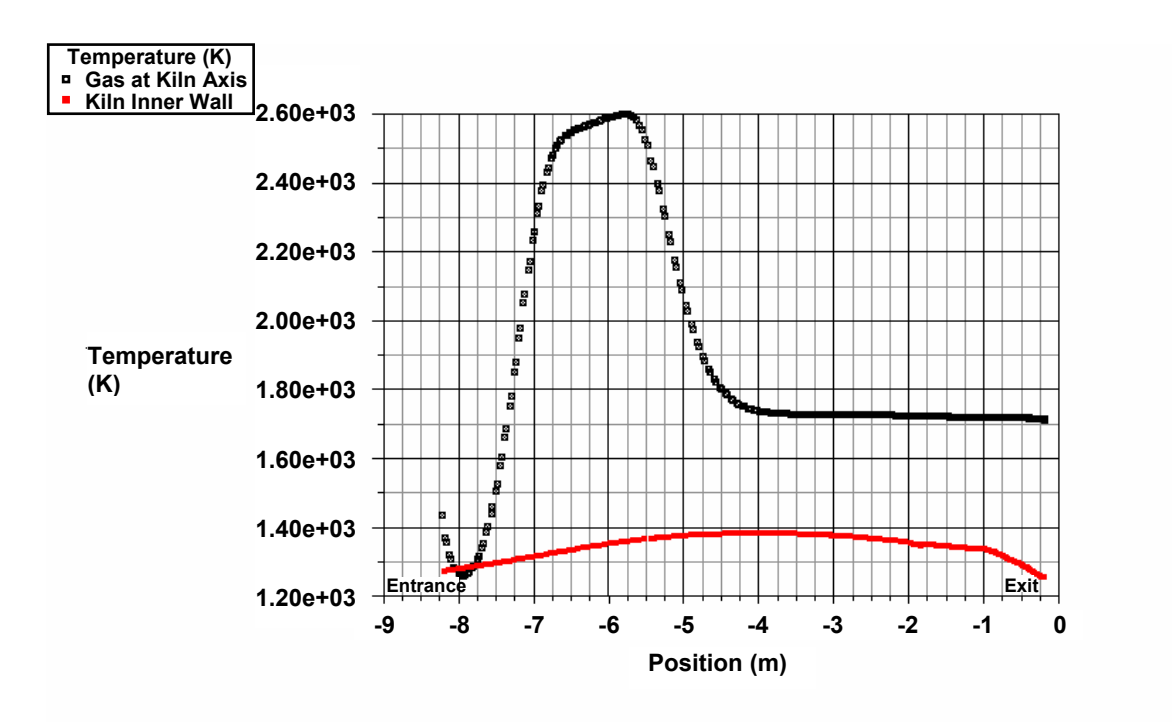

**Figure 8.1.5:** Temperature profiles of gas and wall

The gas temperature profiles along the axis and at the solid inner wall are shown in Figure 8.1.5. From the gas temperature profiles, it can be concluded that the gas temperature drops just slightly in the zone of post-combustion between -4 m and -0.175 m in x-coordinate. However, the inner wall temperature decreases dramatically by about 130 K in this zone. This is caused by the heat loss by the thermal radiation from the external walls of the rotary kiln, and certainly also by the cooling effect of the cooling system. It is interesting, that the temperature descends the fastest in the area right close to the exit. This is because the kiln section between -0.869 m and -0.175 m is contained in the compartment volume (referring to Figure 4.1.2), and the gas temperature in this zone is relatively lower than that of other zones in the compartment volume, which can be seen from Figure 8.1.4.

One can imagine that if the total length of the rotary kiln were shorter, or if the length of the kiln section containing in the compartment volume were shorter, the inner wall temperature of the rotary kiln would be higher. Then, the glass-like molten ashes sticking around the exit might be wiped away owing to the higher temperature.

#### **8.2 Flow field distributions**

The flow field in the zone of the fuel jet is shown in Figure 8.2.1. The highest velocity of the jet is about 185 m/s. The tiny dimension (0.018 m) of the jet elevates the jet velocity when mass flow rate is given. Such a high velocity and the asymmetry of the injection make the complexity of the jet flow in the zone. As seen from the figure, there are big eddies formed by the back flows around the fast jet flow in the center. The flow field in the compartment zone is shown in Figure 8.2.2, which shows that the main flow is bent by the compartment walls opposite to the exit of the rotary kiln. The change of the flow direction results in vortices both on the top and bottom of the main flow. The average velocity at the exit of the kiln is about 3.2 m/s.

#### **8.3 Turbulence**

The standard k-epsilon two equations turbulence model is adopted in the simulation. The distributions of turbulence kinetic energy and dissipation rate are shown in Figure 8.3.1 and Figure 8.3.2, which show that turbulence occurs mainly in the combustion zone.

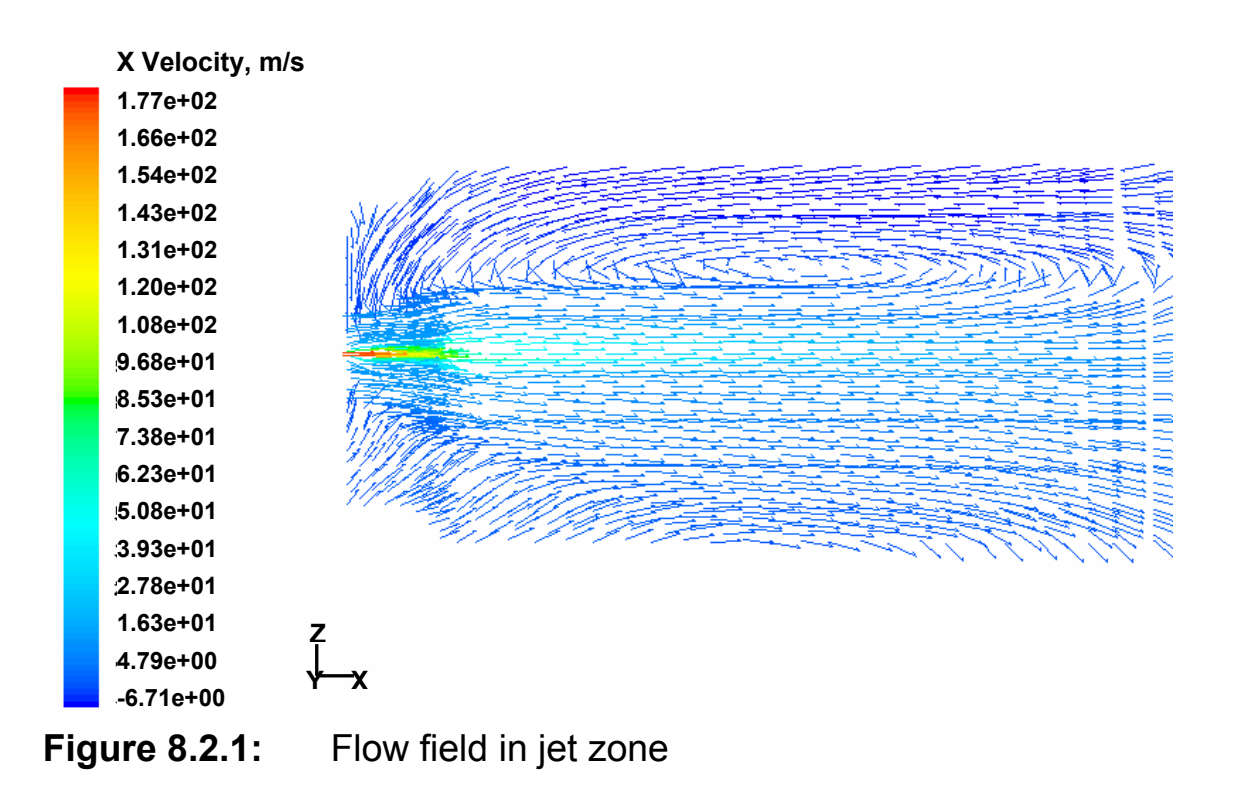

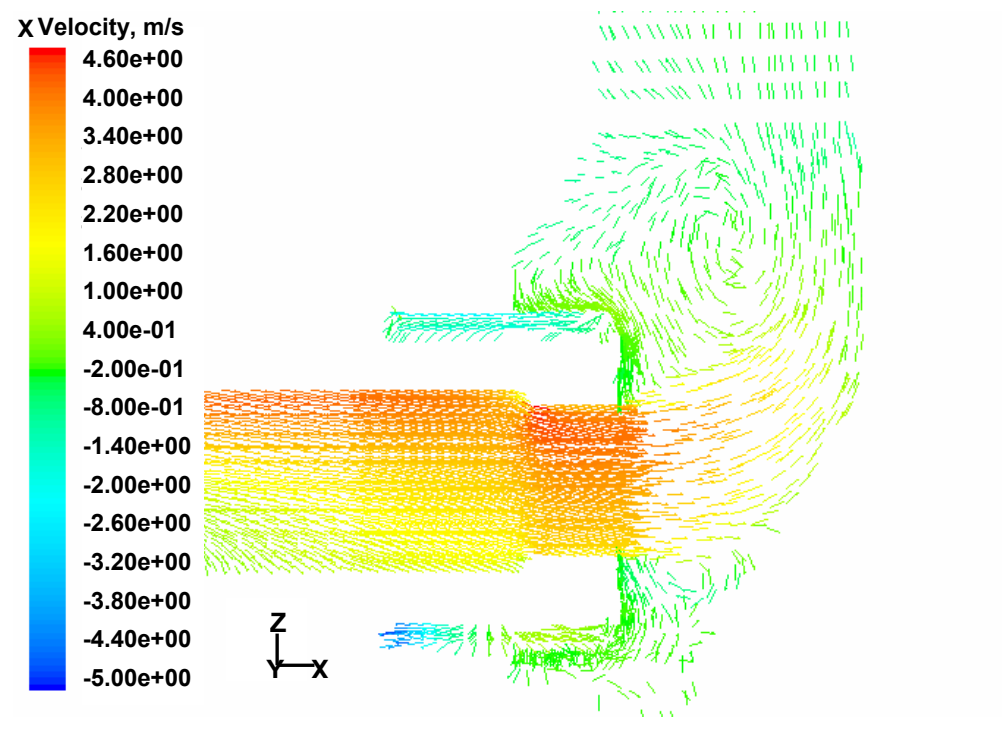

**Figure 8.2.2:** Flow field in the compartment

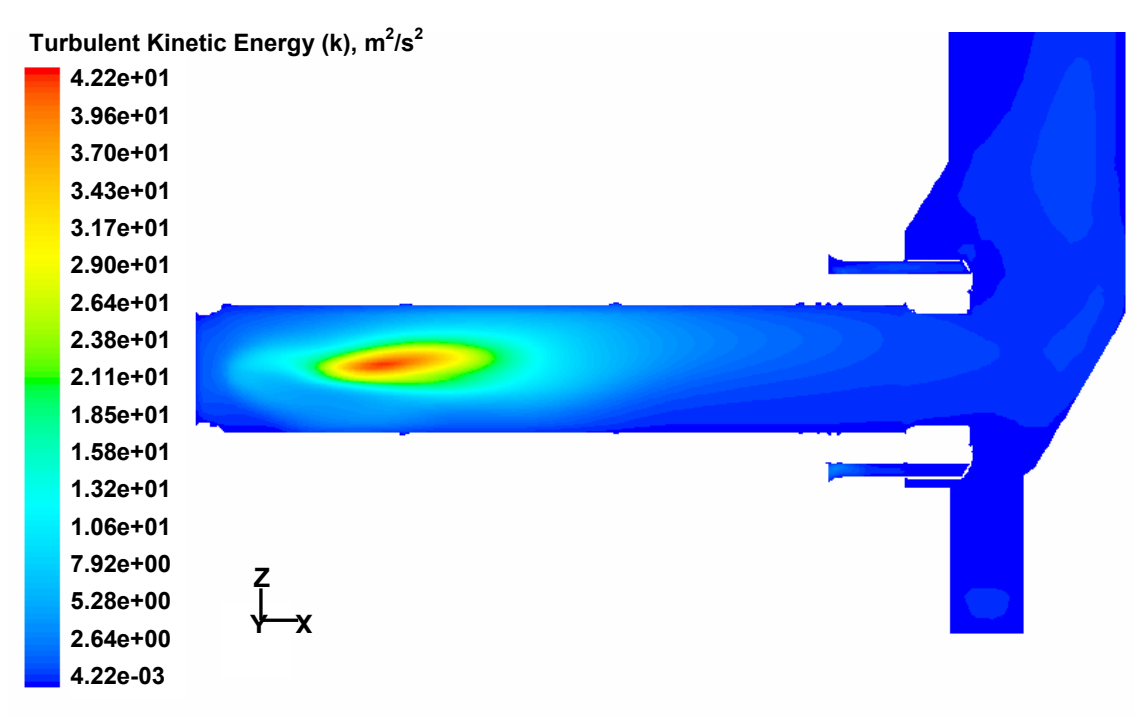

**Figure 8.3.1:** Turbulence kinetic energy distribution

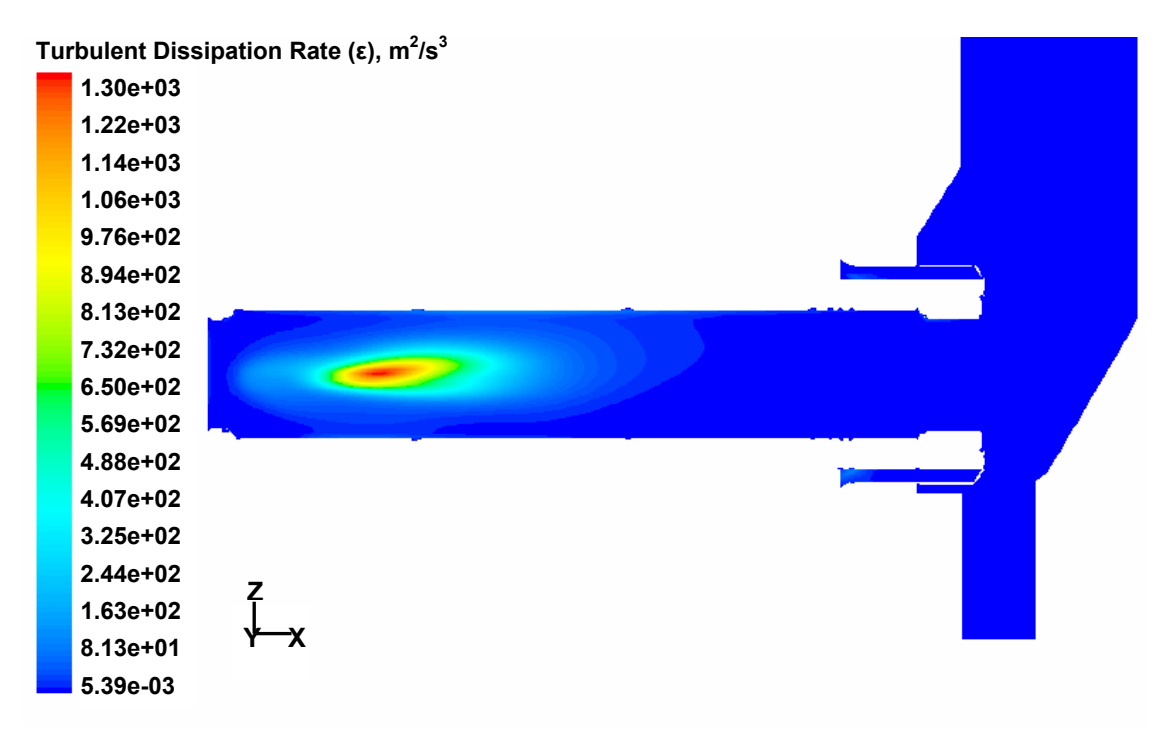

**Figure 8.3.2:** Turbulence dissipation rate distribution

#### **8.4 Species**

The mass fraction distributions of fuel and oxidant are shown in Figure 8.4.1 and 8.4.2. According to the figures, the methane/oxygen combustion takes place very fast and methane is consumed swiftly, therefore, the methane profile appears only in a tiny region. The oxygen distribution represents the flame shape. In the compartment zone, the red color is representative of the oxygen in the ventilating air of the cooling system, which is separated from the methane/air combustion system. The distributions of burned products,  $CO<sub>2</sub>$  and  $H<sub>2</sub>O$ , are shown in Figure 8.4.3 and 8.4.4. The contours of flame are reproduced in the figures. The products are generated mainly in the combustion region and then diffuse in the combustion chamber.

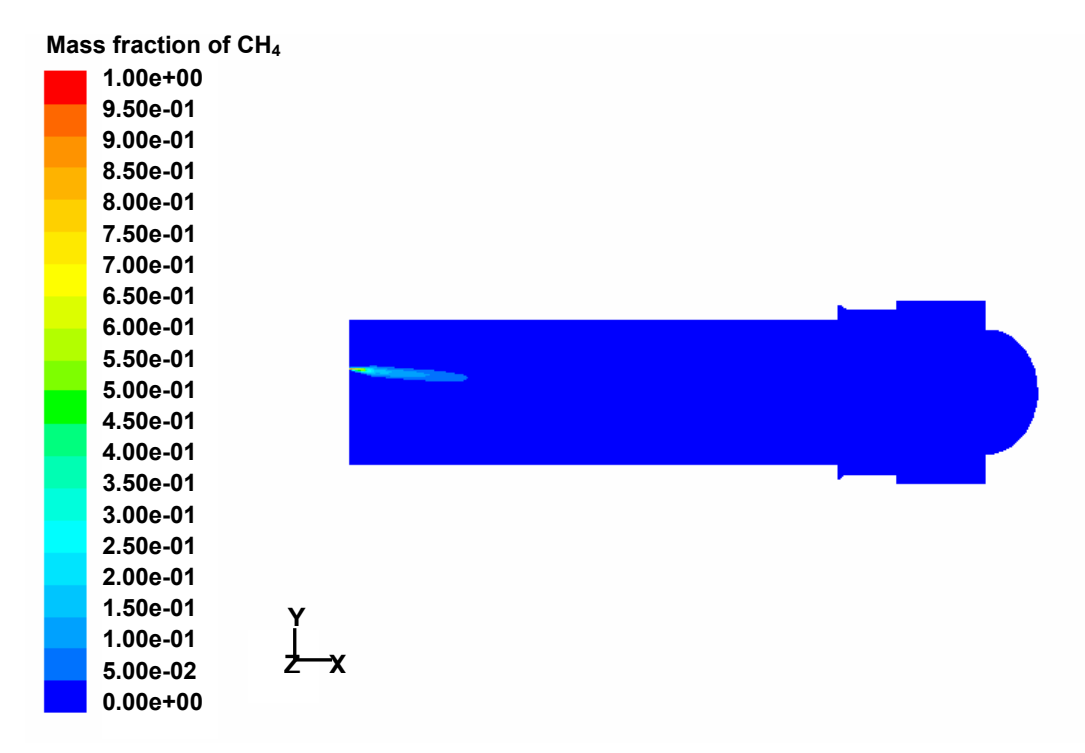

**Figure 8.4.1:** Mass fraction distribution of CH<sub>4</sub> in rotary kiln

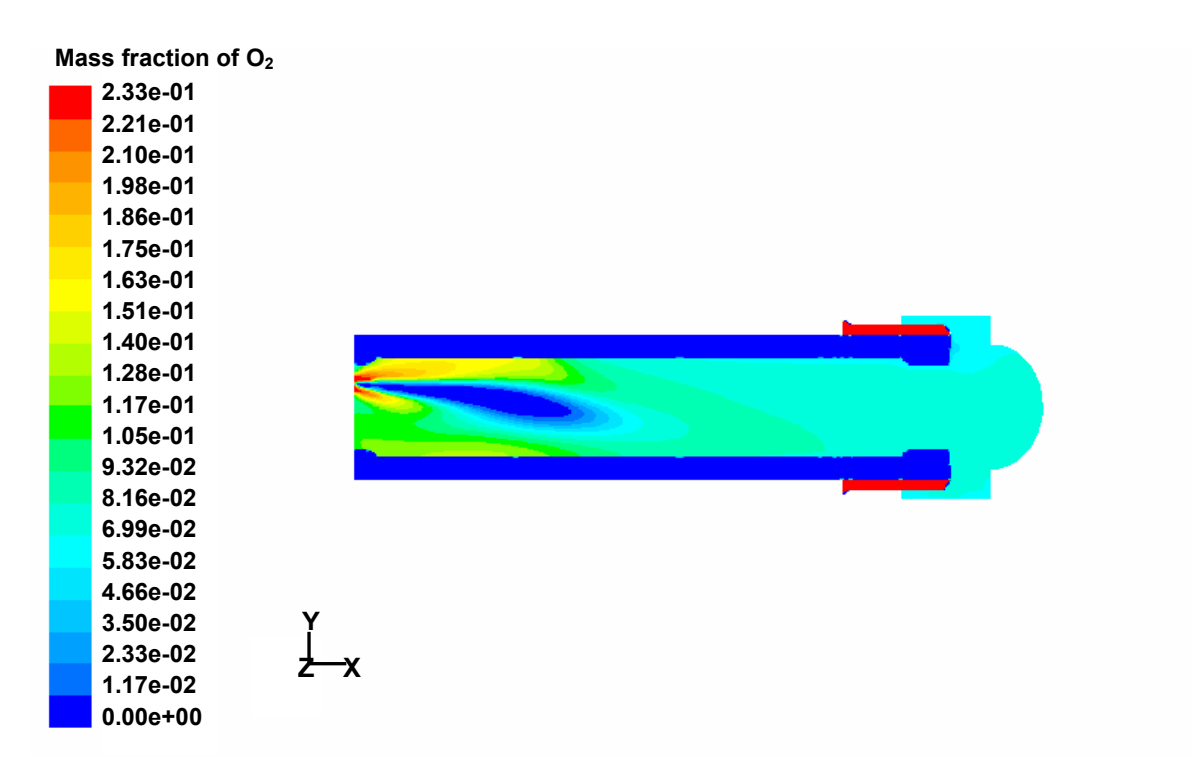

**Figure 8.4.2:** Mass fraction distribution of O<sub>2</sub> in rotary kiln

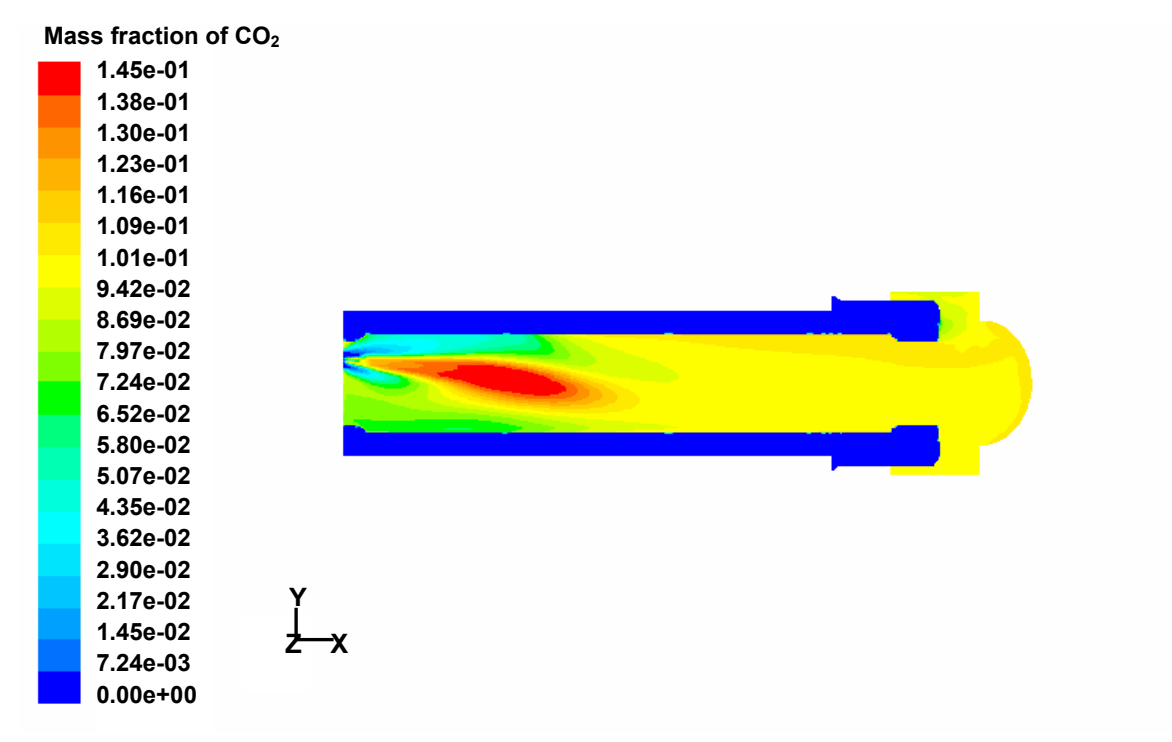

**Figure 8.4.3:** Mass fraction distribution of CO<sub>2</sub> in rotary kiln

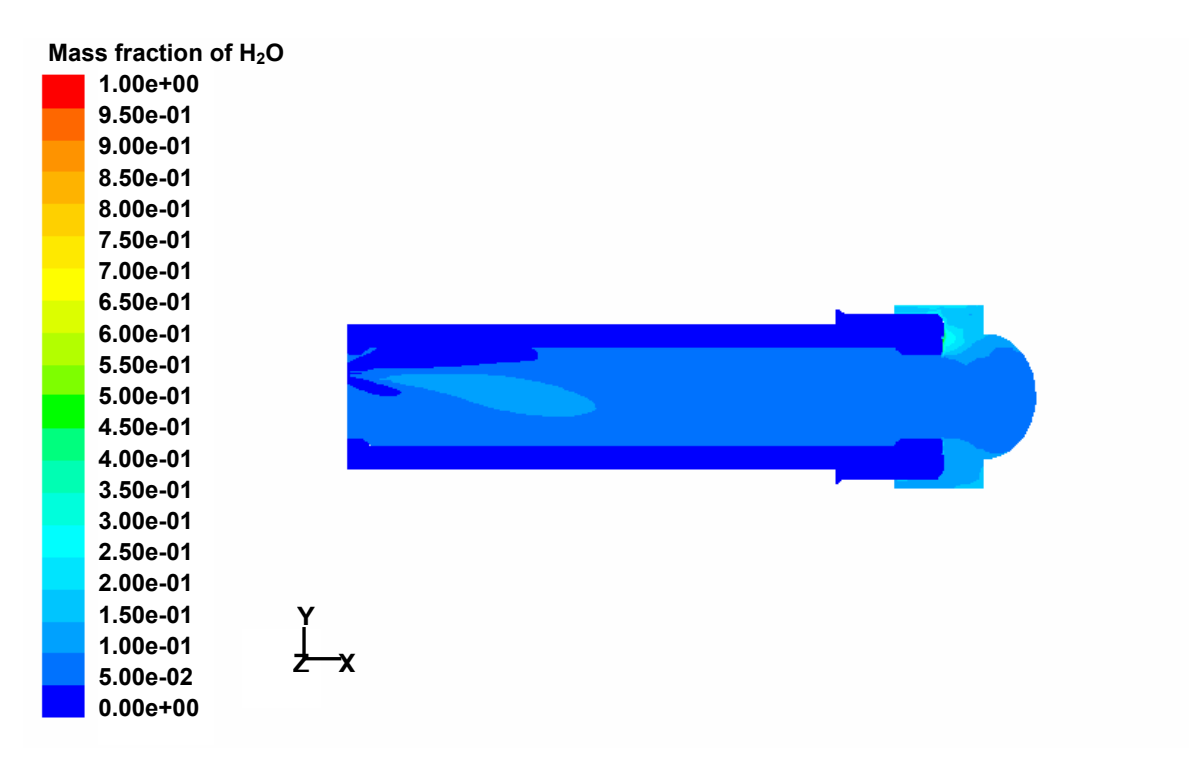

**Figure 8.4.4:** Mass fraction distribution of H<sub>2</sub>O in rotary kiln

### **9. Analyses**

The compartment between the rotary kiln and the PCC is of great interest because the ashes always accumulate at the exit of the rotary kiln. Therefore, the influences of three sources, which could play a key role on the temperature distribution at the exit of the rotary kiln, were assessed:

- − the influence of the radiation feedback from the PCC walls,
- − the influence of cooling system protecting the steel envelope at the exit of the rotary kiln, and
- − the influence of steam as a cooling source coming from the water sink below the exit of the rotary kiln.

To study the radiation feedback, the temperature of the compartment walls was fixed at 800 K, 1000 K, 1200 K, and 1400 K, and influence on the axial temperature of the rotary kiln was investigated. The calculation results did not exhibit noticeable difference compared to that obtained by using the radiation boundary condition. The results of the different cases are summarized in Table 9.1.

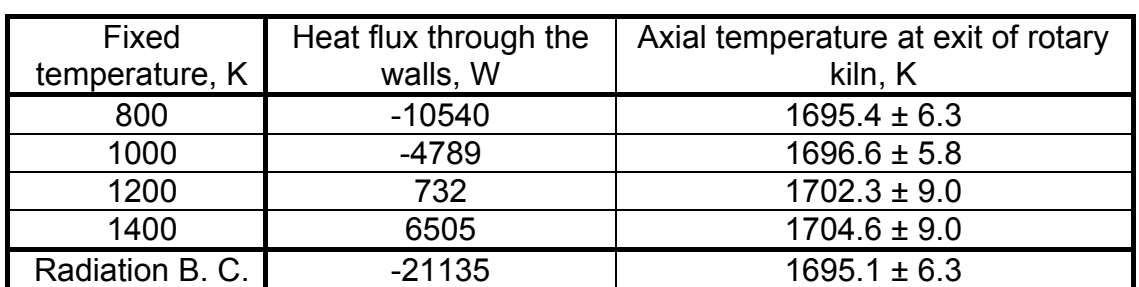

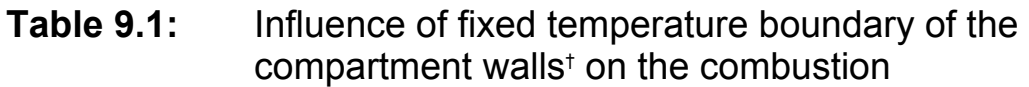

† Only the walls, which are right opposite to the exit of the rotary kiln, have fixed temperature. The four walls are colored in Figure 9.1, to distinguish them from those with radiation boundary condition.

The influence of the cooling system was studied by injection of cold air into the annular space of the wrapper. At the axis of the rotary kiln the observed temperature difference between the cases with activated and deactivated cooling system did not exceed 11 K.

The cooling effect of the steam from the water sink was modeled by specifying different steam flows from the water surface. Three cases were considered with total steam flow rates equal to  $10^{-6}$  kg/s,  $10^{-2}$ kg/s and  $10^{-1}$  kg/s, respectively. The third case is obviously is beyond normal operating conditions and was included in the parameters set to cover the widest range of possible conditions. For these three cases the maximum differences between observed axial temperatures achieved the following values: 0 K, -5.1 K, and -23.1 K.

The computational results about different cooling conditions and different water evaporations are summarized in Table 9.2.

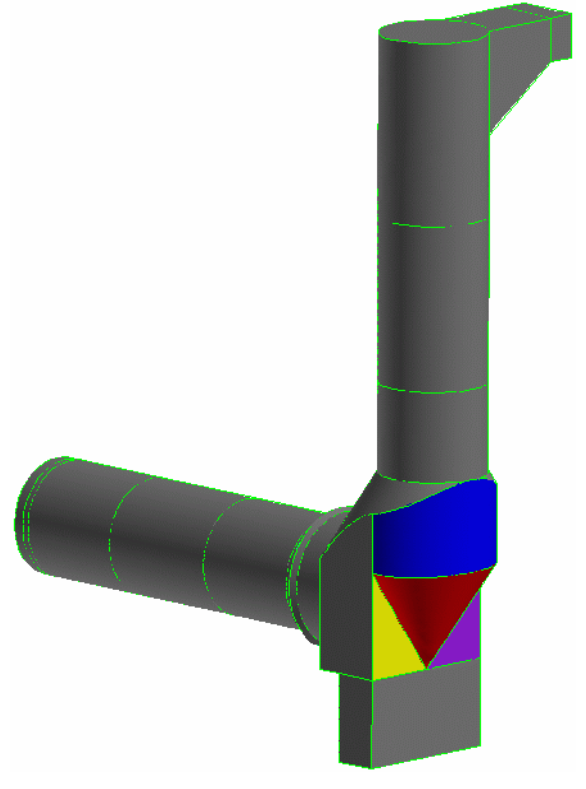

**Figure 9.1:** Compartment Walls with fixed temperature

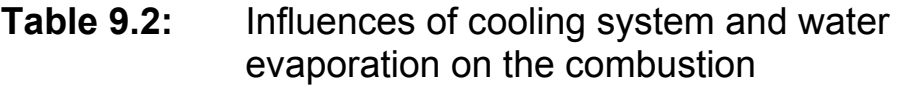

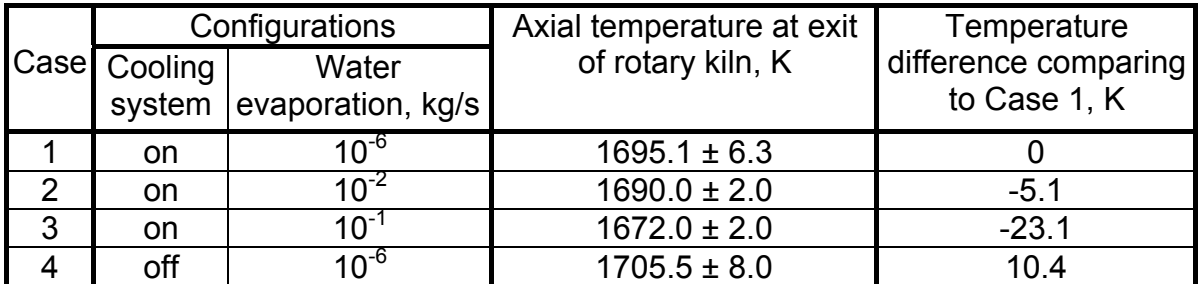

## **10. Conclusions**

The thermal fluid dynamics and the combustion occurring in THERESA facility have been simulated numerically by using the FLUENT computer code. Physically reasonable distributions of the gas parameters have been obtained by simulations. It is concluded that the combustion takes place essentially in the first half of the kiln, and that, in the second half, the wall temperature decreases because of thermal radiation to the atmosphere. It was investigated whether this situation is influenced significantly by (i) the cooling system, (ii) the water evaporation from the water sink and (iii) the thermal radiation of the compartment walls. Numerical simulations indicate that the considered phenomena influence to some extent the temperature at the exit of the rotary kiln, but do not play key roles. Measures to avoid too low temperatures at the kiln exit could be (i) making shorter the whole length of the rotary kiln, or (ii) installing the injection at a position more downstream if the first solution is not feasible, (iii) shortening the kiln section in the compartment volume and/or (iv) thermally insulating it better from the relatively cold volume in the compartment.

### **Acknowledgements**

Many thanks to Dr. J. Starflinger for his good advices to revise this report. The authors also do appreciate Dr. K. H. Scholl in ITC-TAB for his supply of useful information about THERESA and many insights on this problem.

### **References**

- [1] FLUENT 6.0 Documentation, Fluent Inc., 2001
- [2] GAMBIT User's Guide, Fluent Inc., 2000
- [3] Reynolds, W.C., 1986, The Element Potential Method for Chemical Equilibrium Analysis: Implementation in the Interactive Program STANJAN, Stanford University Press, ME 270, no.7, 1986

# **Appendix I**

### Material Thermal Dynamic Properties

--- Based on JANAF Thermo-Chemical Tables (3<sup>rd</sup> Edition, 1996)

♦ Material: ALRO 85 F, reference temperature 800 K.

| Components                      | Molecule Weight,<br>kg/mol | $C_p$ , J/mol/K | $C_p$ , J/kg/K | <b>Weight Fraction</b> |
|---------------------------------|----------------------------|-----------------|----------------|------------------------|
| Al <sub>2</sub> O <sub>3</sub>  | 0.10196128                 | 120.135         | 178.2414       | 84.5                   |
| TiO <sub>2</sub>                | 0.0798788                  | 73.078          | 914.86101      | 0.3                    |
| Fe <sub>2</sub> O <sub>3</sub>  | 0.1596922                  | 158.218         | 990.76849      | 0.5                    |
| SiO <sub>2</sub>                | 0.0600843                  | 73.701          | 1226.6266      | 7.2                    |
| CaO                             | 0.0560794                  | 52.40           | 934.38945      | 0.1                    |
| MgO                             | 0.0403044                  | 49.74           | 1234.1084      | 0.1                    |
| Na <sub>2</sub> O               | 0.06197894                 | 91.291          | 1472.9358      | 0.25                   |
| $K_2O$                          | 0.0941960                  | 105.395         | 1118.8904      | 0.25                   |
| Cr <sub>2</sub> O <sub>3</sub>  | 0.1519902                  | 124.29          | 817.75009      | 4.6                    |
| $(P_2O_5)_2$                    | 0.28388904                 | 396.643         | 1397.1762      | 2.0                    |
| Other                           |                            |                 | 1128.6         | 0.2                    |
| Average C <sub>p</sub> , J/kg/K |                            |                 | 1168.1         |                        |
| Thermal Conductivity, W/(mK)    |                            |                 | 1.35           |                        |
| Density, kg/m <sup>3</sup>      |                            |                 | 3100           |                        |

♦ Material: ATLAS + A, reference temperature 600 K.

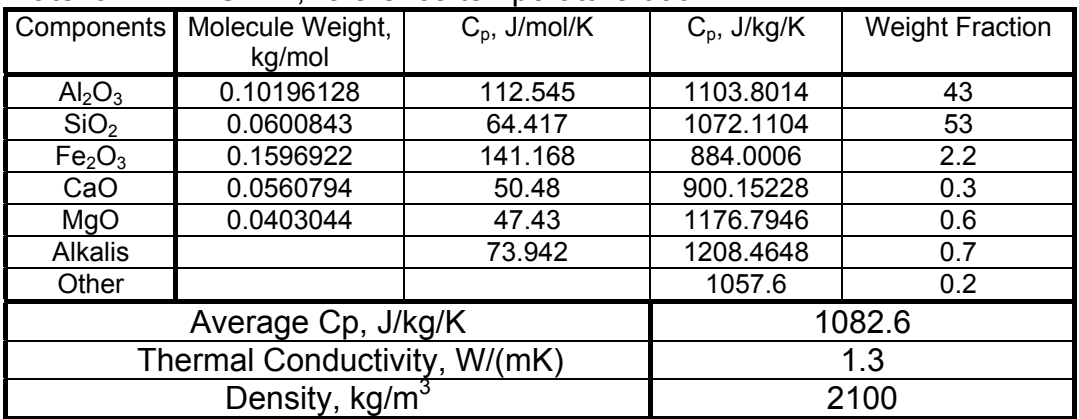

♦ Material: CAST 8004 CR, reference temperature 800 K.

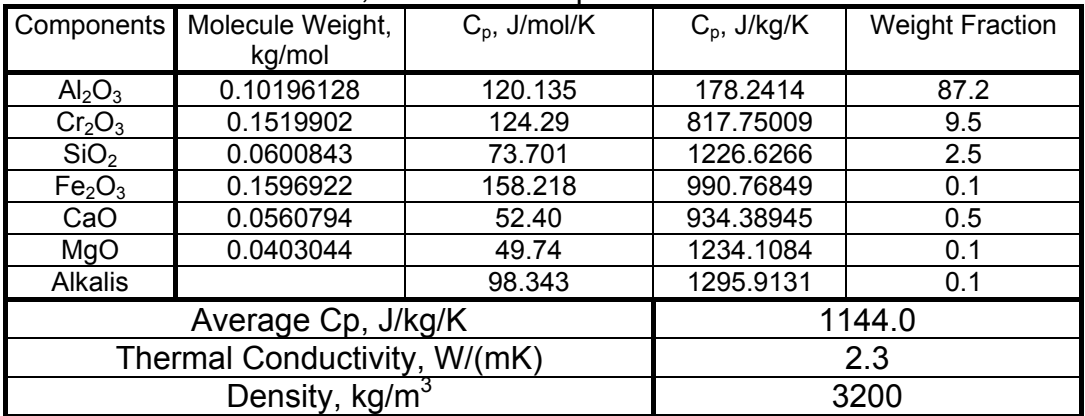

## **Appendix II**

## FLUENT Report on Grid

Grid Size

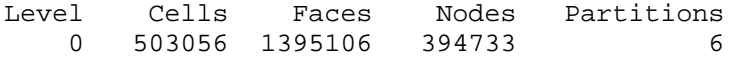

54 cell zones, 298 face zones.

### FLUENT Report on Materials

Material Properties -------------------

Material: alro85f (solid)

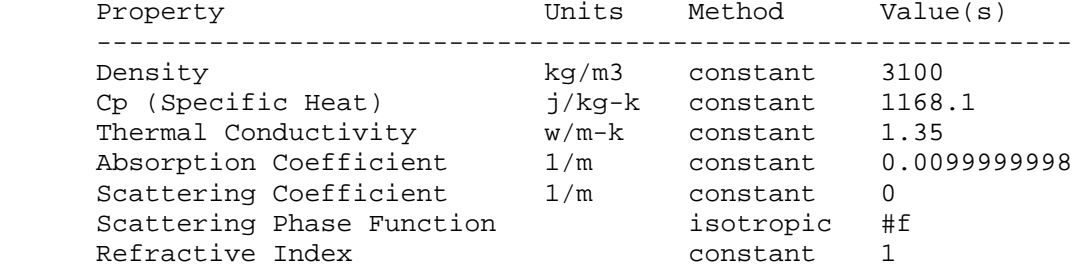

Material: water-vapor (fluid)

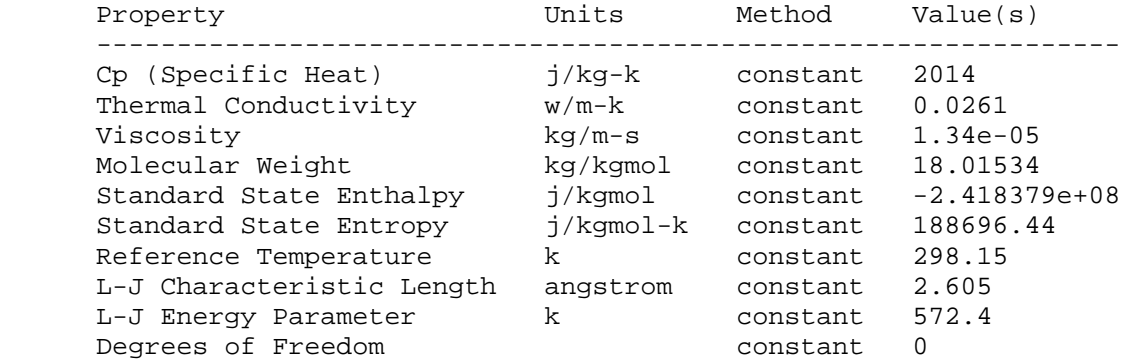

Material: oxygen (fluid)

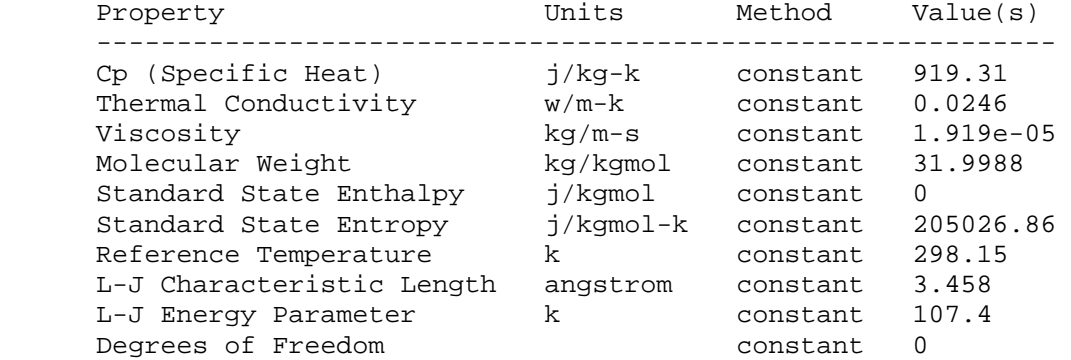

Material: nitrogen (fluid)

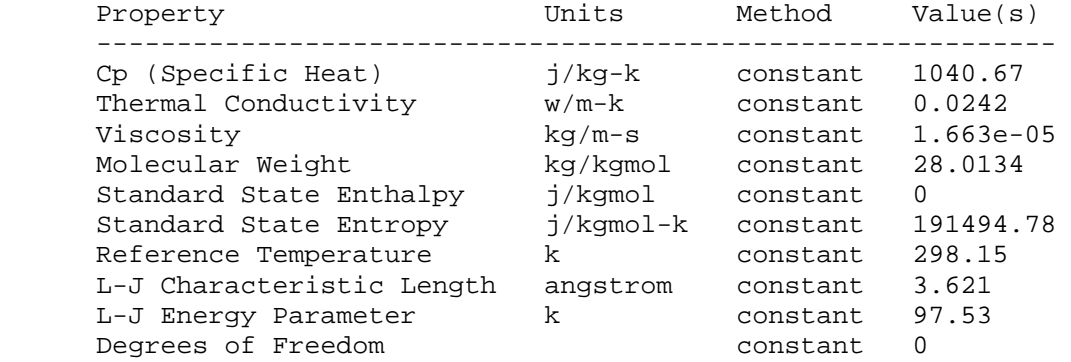

Material: mixture-template (mixture)

Property **Units** Method Value(s) ------------------------------------------------------------ Mixture Species and the names (co2 h2o o2 ch4 n2) Reaction eddy-dissipation ((reaction-1 ((ch4 1 1 1) (o2 2 1 1)) ((co2 1 1 1) (h2o 2 1 1)) ((n2 0 1)) (stoichiometry 1ch4 + 2o2 --> 1co2 + 2h2o) (arrhenius 1e+15 100 0) (mixing-rate 4 0.5) (use-third-body-efficiencies? #f)))<br>  $kg/m3$  ideal-qas #f Density kg/m3 ideal-gas #f Cp (Specific Heat) j/kg-k mixing-law #f Thermal Conductivity w/m-k mass-weighted #f -mixing-law Viscosity  $kg/m-s$  mass-weighted #f -mixing-law Mass Diffusivity m2/s constant-dilute 2.88e-05 -appx Absorption Coefficient 1/m constant 0.01 Scattering Coefficient 1/m constant 0 Scattering Coefficient Market Alman and Scattering Phase Function<br>Thermal Expansion Coefficient 1/k almostant 0 Thermal Expansion Coefficient 1/k constant Refractive Index **constant** 1

Material: carbon-dioxide (fluid)

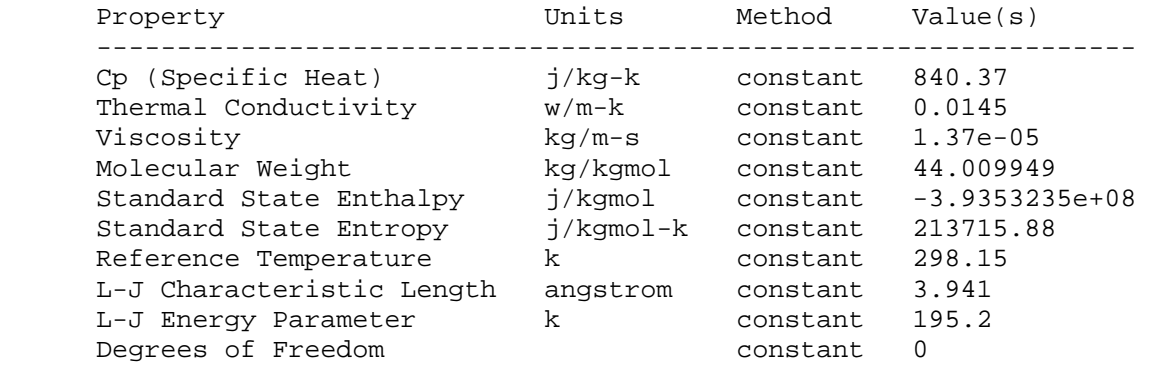

Material: methane (fluid)

```
Property Units Method Value(s)
```
 ------------------------------------------------------------ Cp (Specific Heat) j/kg-k constant 2222 Thermal Conductivity w/m-k constant 0.0332 Viscosity kg/m-s constant 1.087e-05 Molecular Weight kg/kgmol constant 16.04303 Standard State Enthalpy j/kgmol constant -74895176 Standard State Entropy j/kgmol-k constant 186040.09 Reference Temperature  $k$  constant 298.15 L-J Characteristic Length angstrom constant 3.758 L-J Energy Parameter  $k$  constant 148.6 Degrees of Freedom constant 0 Material: steel (solid) Property **Units** Method Value(s) ------------------------------------------------------------- Density<br>
Cp (Specific Heat)  $kg/m3$  constant 8030<br>  $j/kg-k$  constant 502.4  $j/kg-k$  constant 502.48001 Thermal Conductivity w/m-k constant 16.27 Absorption Coefficient 1/m constant 0.0099999998 Scattering Coefficient 1/m constant 0 Scattering Phase Function isotropic #f Refractive Index **constant** 1 Material: atlasa (solid) Property **Example 1** Units Method Value(s) ------------------------------------------------------------- Density<br>
Cp (Specific Heat)  $kg/m3$  constant 2100<br>  $j/kg-k$  constant 1082.6 Cp (Specific Heat) j/kg-k constant 1082.6 Thermal Conductivity w/m-k constant 1.3 Absorption Coefficient 1/m constant 0.0099999998 Scattering Coefficient 1/m constant 0 Scattering Phase Function isotropic #f Refractive Index **constant** 1 Material: cast8004cr (solid) Property **Units** Method Value(s) ------------------------------------------------------------- Density<br>
Co (Specific Heat)  $kg/m3$  constant 3200<br>  $\frac{1}{4}$  (Specific Heat)  $\frac{1}{4}$  $Cp$  (Specific Heat)  $j/kg-k$  constant Thermal Conductivity w/m-k constant 2.3 Absorption Coefficient 1/m constant 0.0099999998 Scattering Coefficient 1/m constant 0 Scattering Phase Function isotropic #f Refractive Index **constant** 1 FLUENT Report on Models Models ------ Model Settings ---------------------------------------------------------------- Space 3D Time Steady Viscous Standard k-epsilon turbulence model Wall Treatment Standard Wall Functions

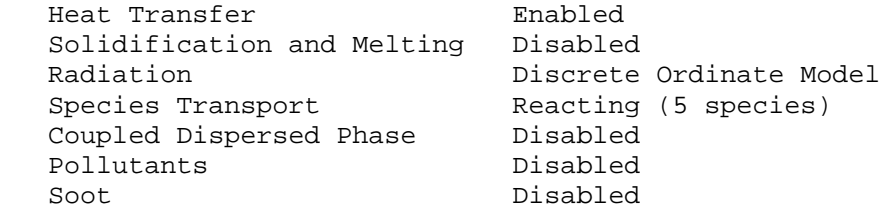

### FLUENT Report on Solution Control

Solver Controls

---------------

#### Equations

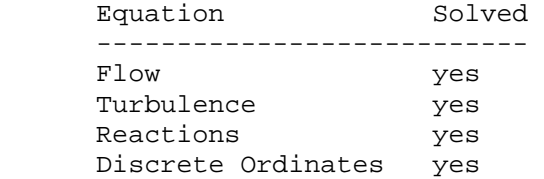

#### Numerics

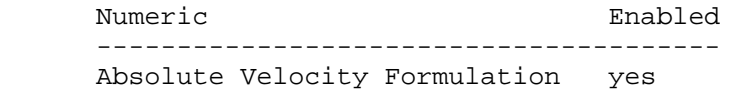

#### Relaxation

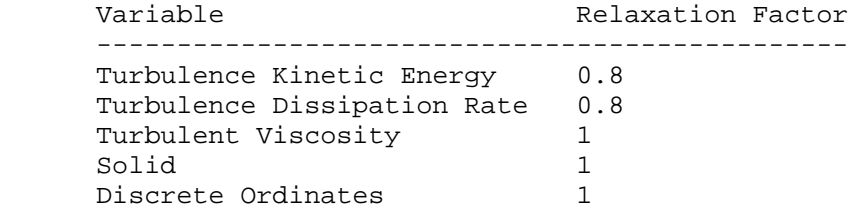

Linear Solver

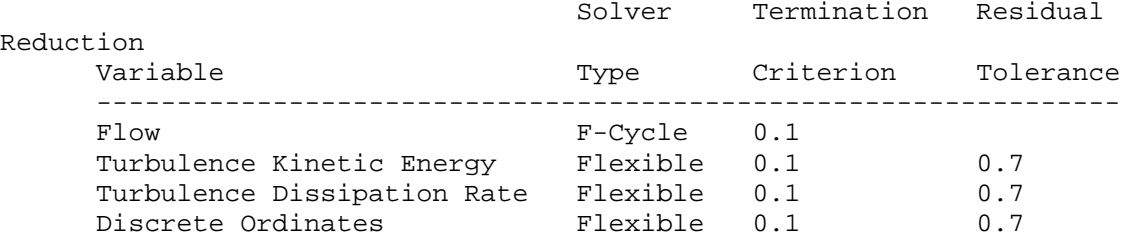

Discretization Scheme

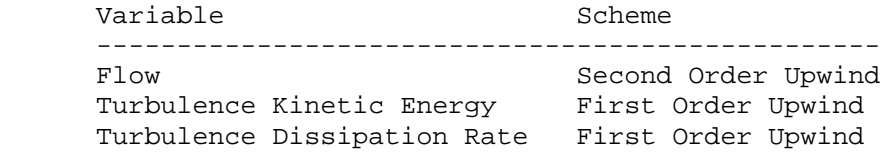

Time Marching

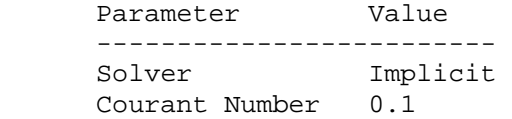

Solution Limits

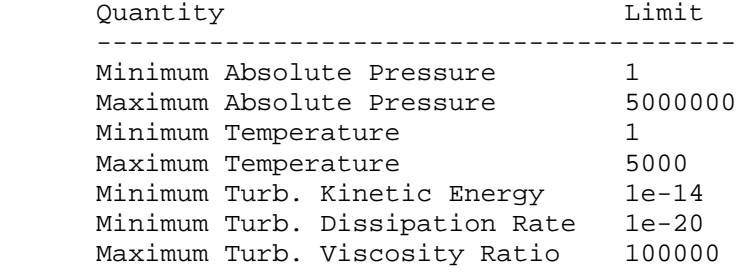

## **Appendix III**

Case File Setup for THERESA in FLUENT

The step-by-step operations in FLUENT are listed in this appendix. As an example, some parameter settings especially for THERESA are recorded here.

Step 1. Input mesh

Grid file made by GAMBIT is read into FLUENT. Then check it, and scale and smooth it, if necessary.

Step 2. Model definitions

A solver can be defined in this window.

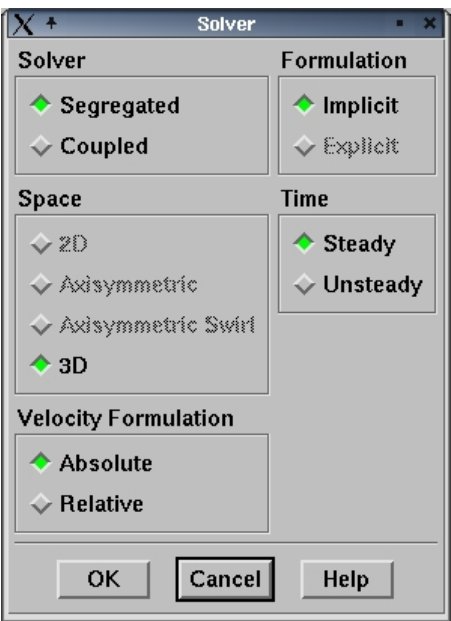

With multiphase model off.

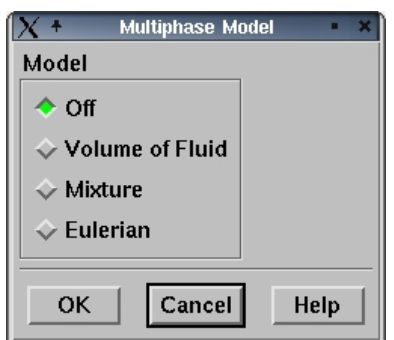

Using this window to define turbulence model.

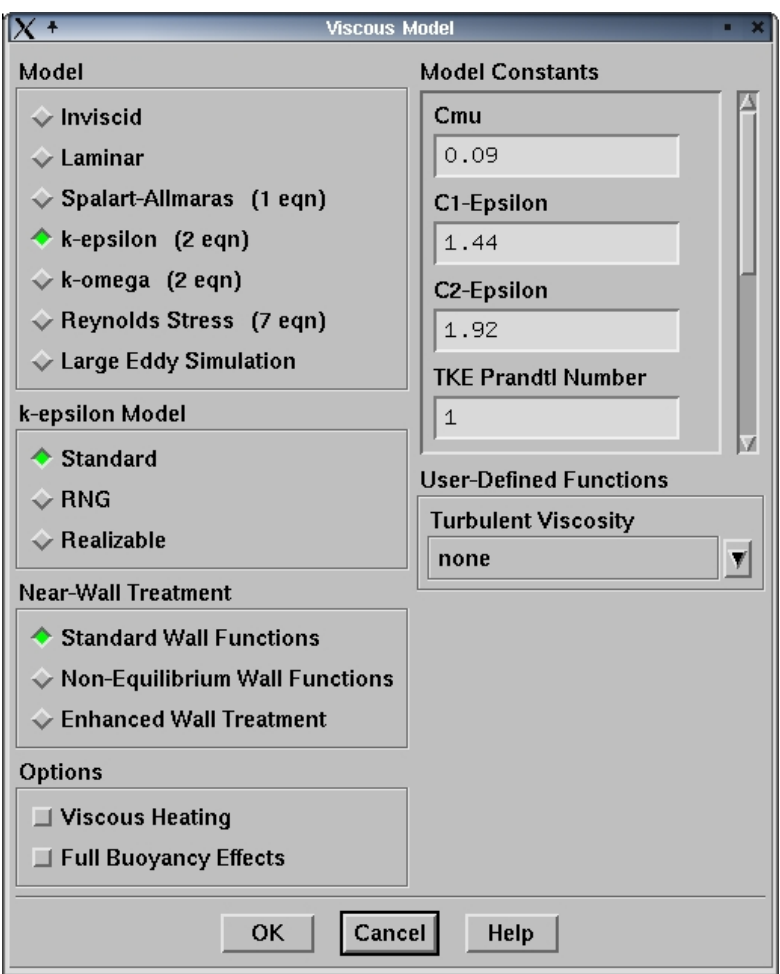

Enabling energy equation.

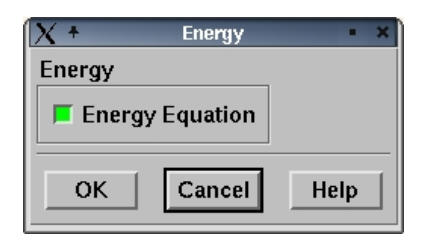

Select and turn on or off radiation model.

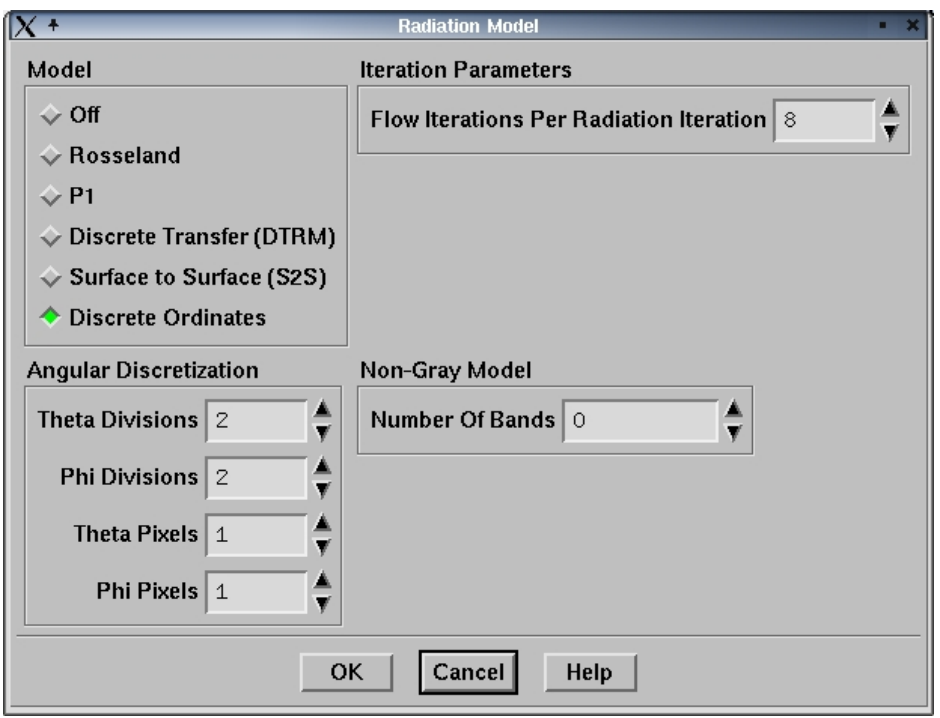

The window below defines chemistry model and turbulence-chemistry interaction model. If convergence difficulty is encountered, the option of "Diffusion Energy Source" could be disabled.

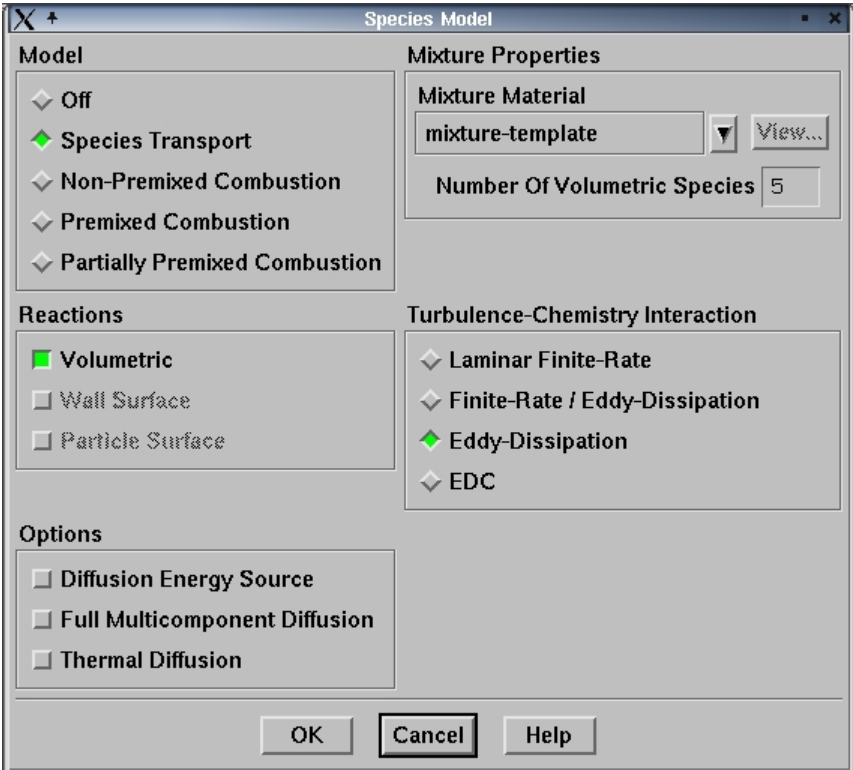

Step 3. Material definitions

The solids, fluids and mixture can be defined, respectively, by selecting in the drop-down list of "Material Type".

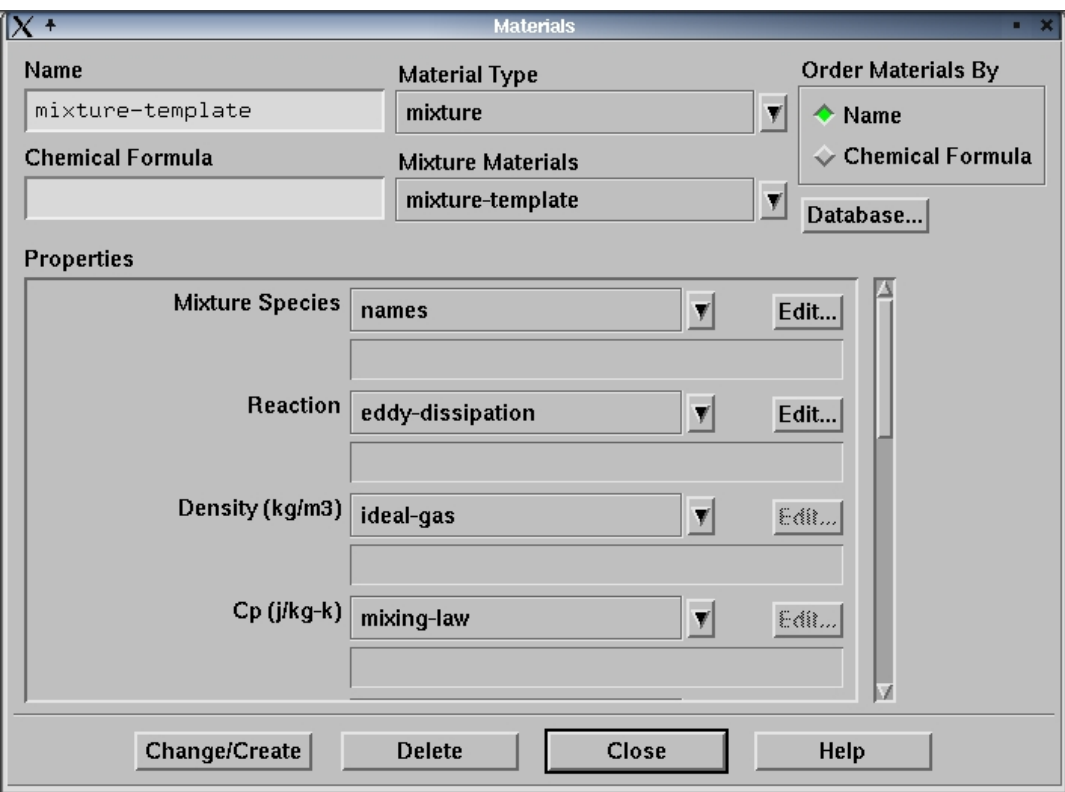

The under part of the "Properties" sub-window is shown below.

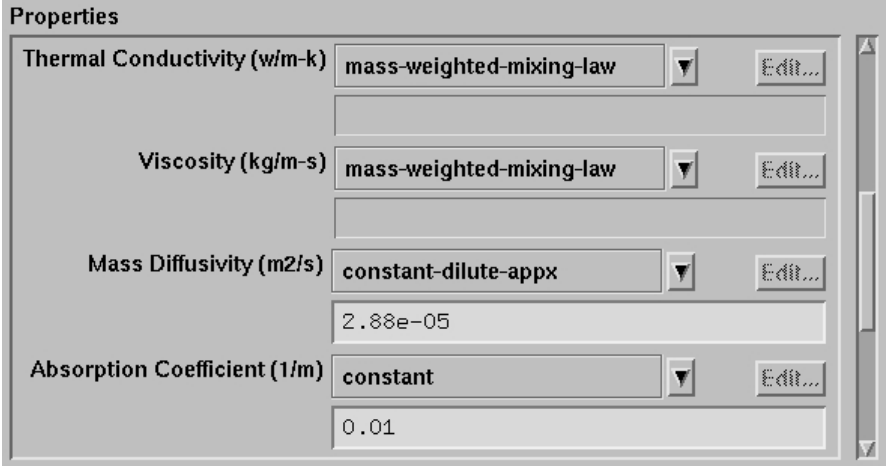

In the "Material" window, press "Edit" in the item of "Mixing Species" to select species. Normally nitrogen is put in the end for convenience.

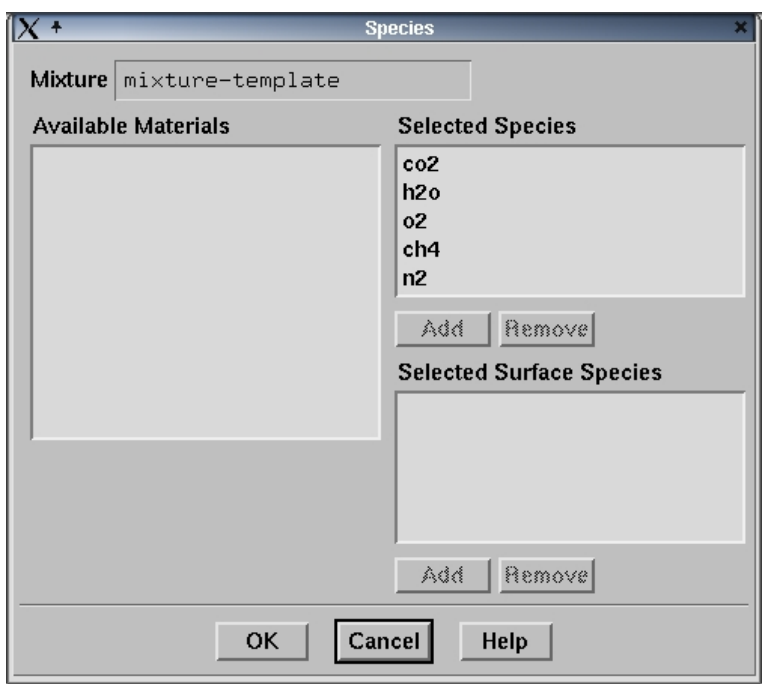

In the "Material" window, press "Edit" in the item of "Reaction" to define the eddy-dissipation model.

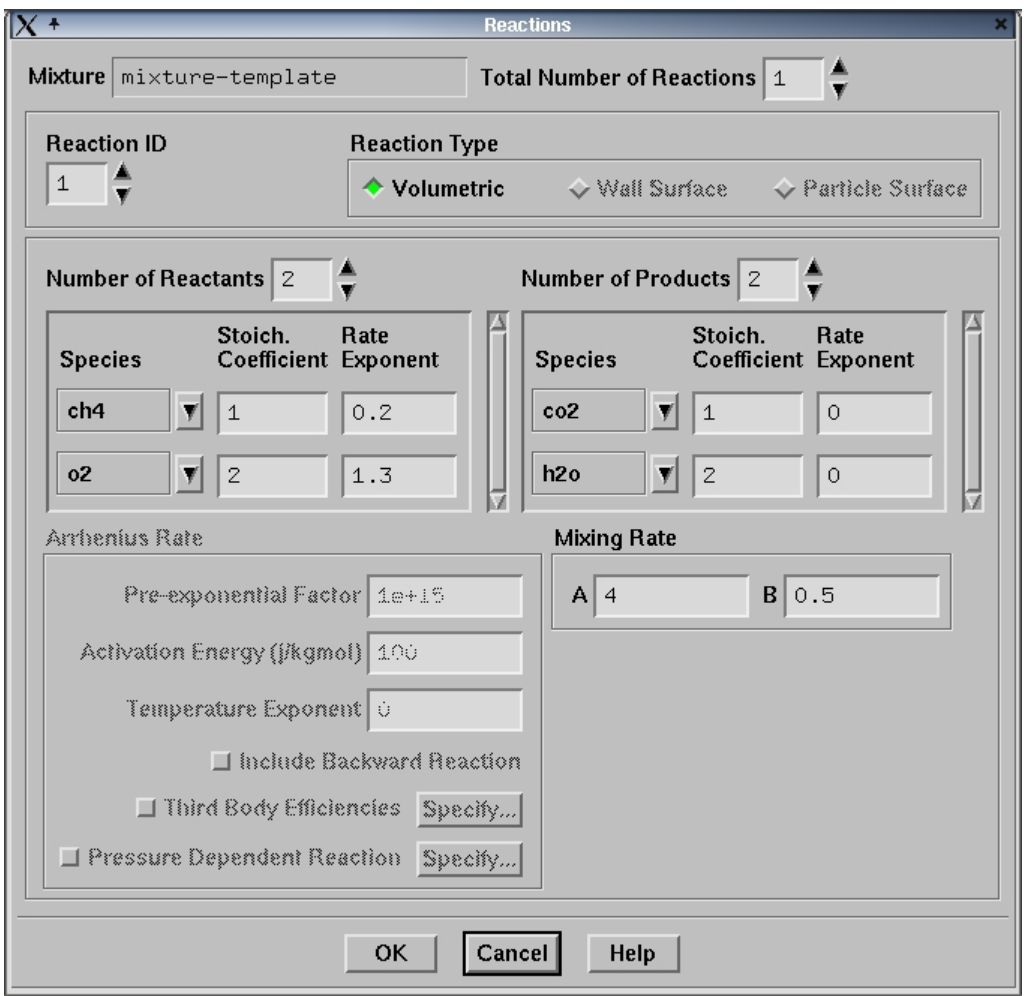

#### Step 4. Operating conditions

Operating pressure and temperature can be specified in this window. If the gravity is not very important in the problem, the option of "Gravity" can be disabled.

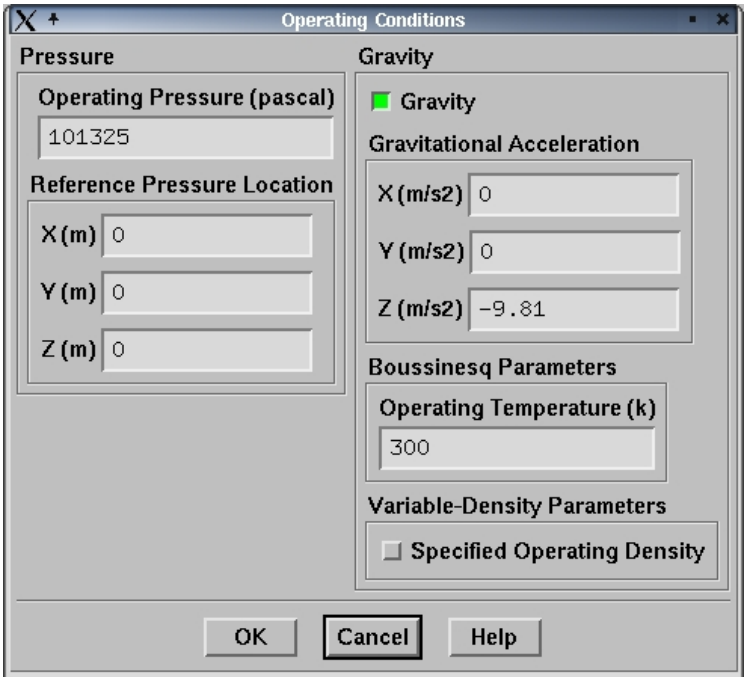

Step 5. Boundary conditions

In this window, the control volumes, walls, inlets, outlets, porous jumps and so on can be defined.

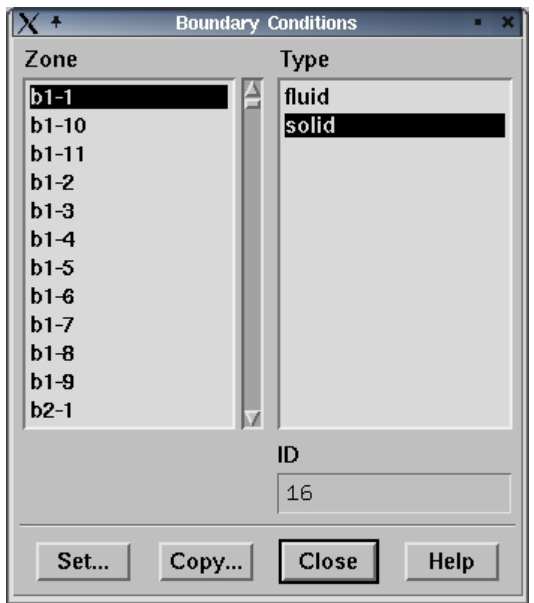

An example of the definition of a solid volume.

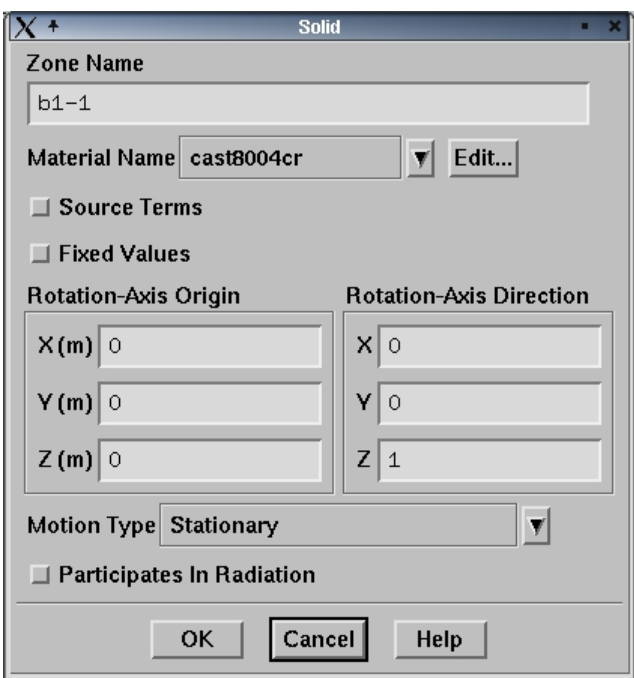

An example of the definition of a fluid volume.

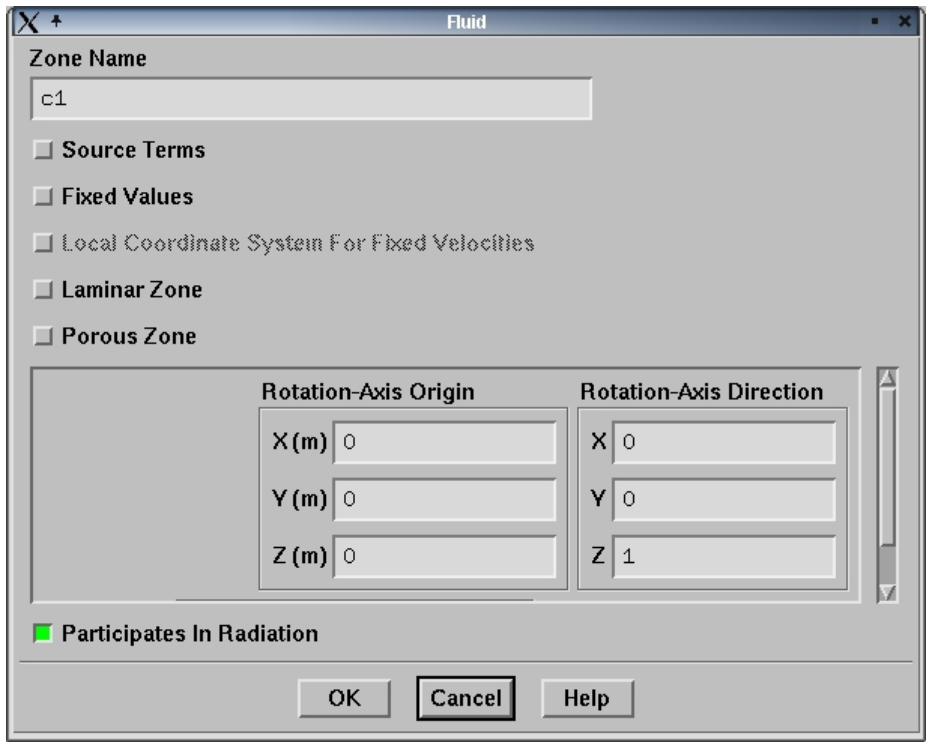

An example of the definition of an outside wall of the rotary kiln.

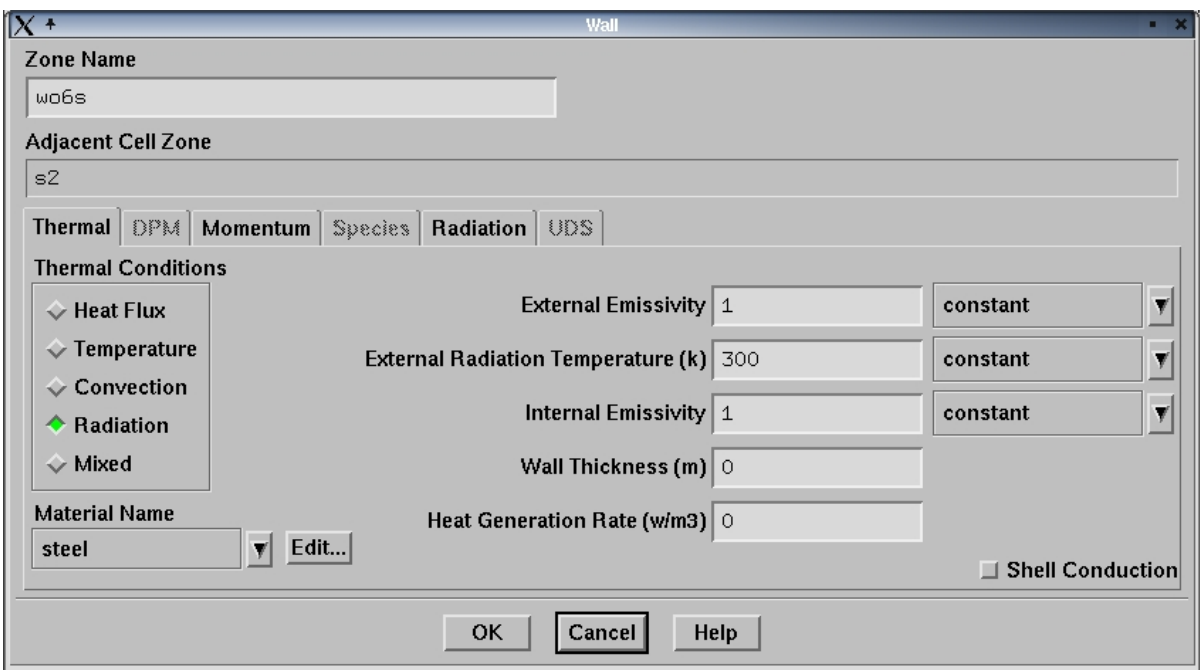

An example of the definition of a coupled wall in the rotary kiln. It is not necessary to define the other one being shadowed by this coupled wall.

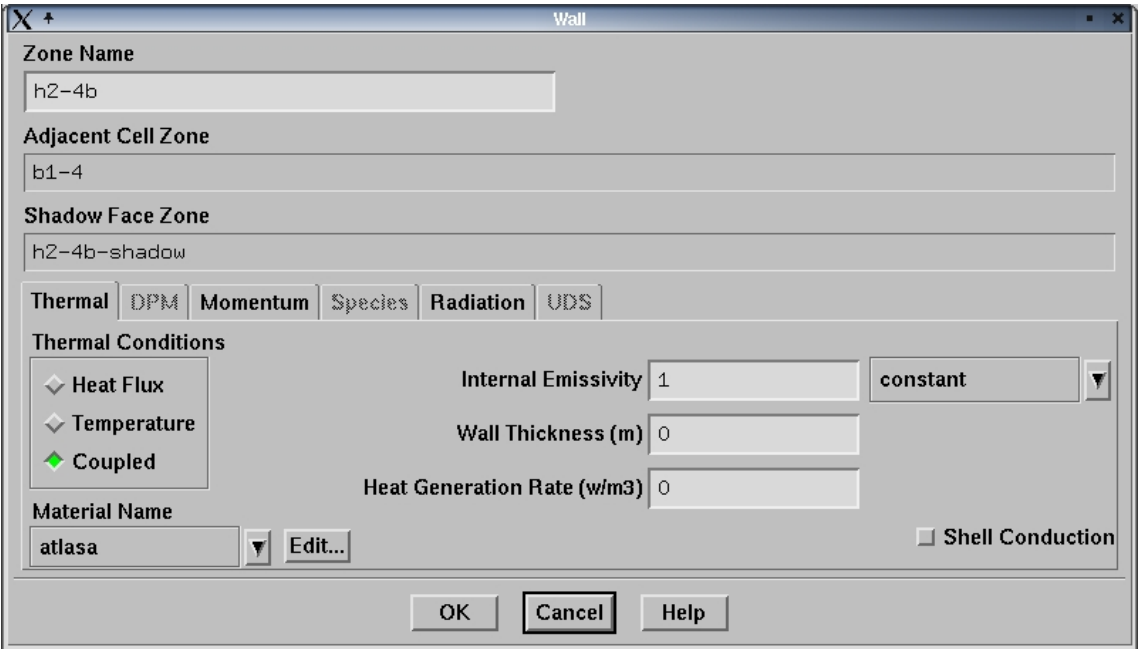

An example of the definition of a wall of the PCC.

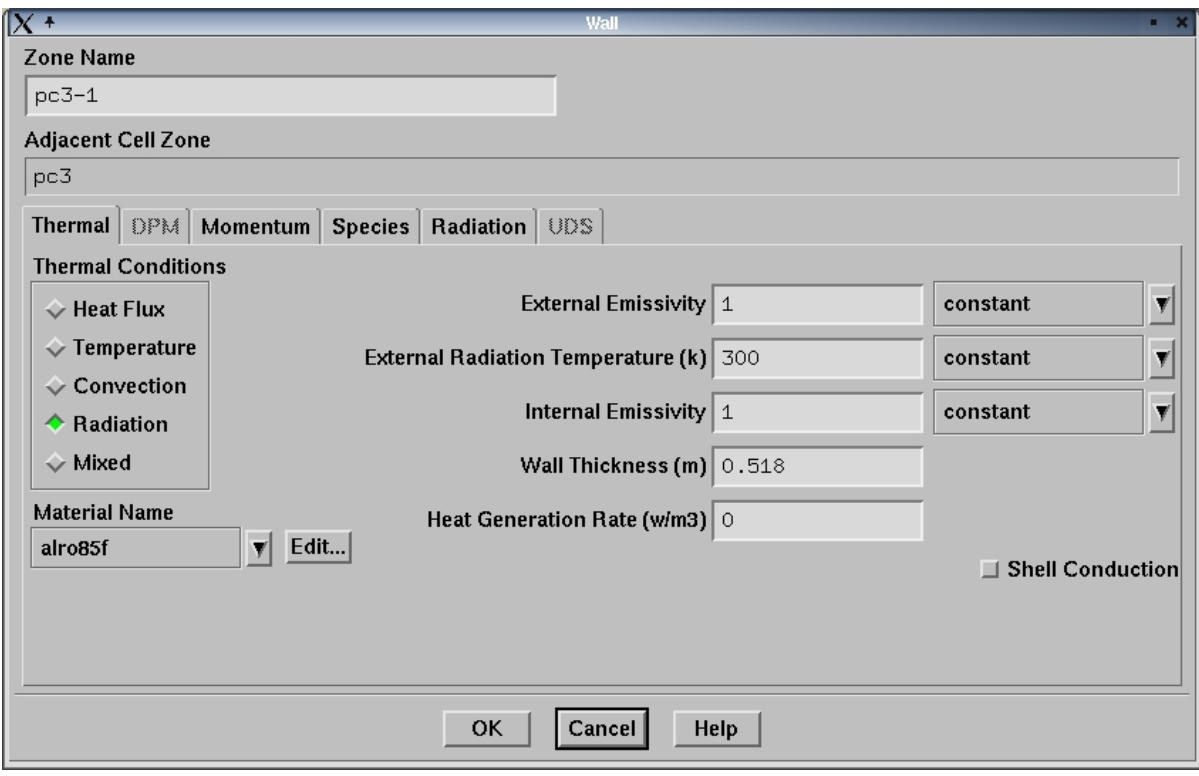

Methane injection boundary.

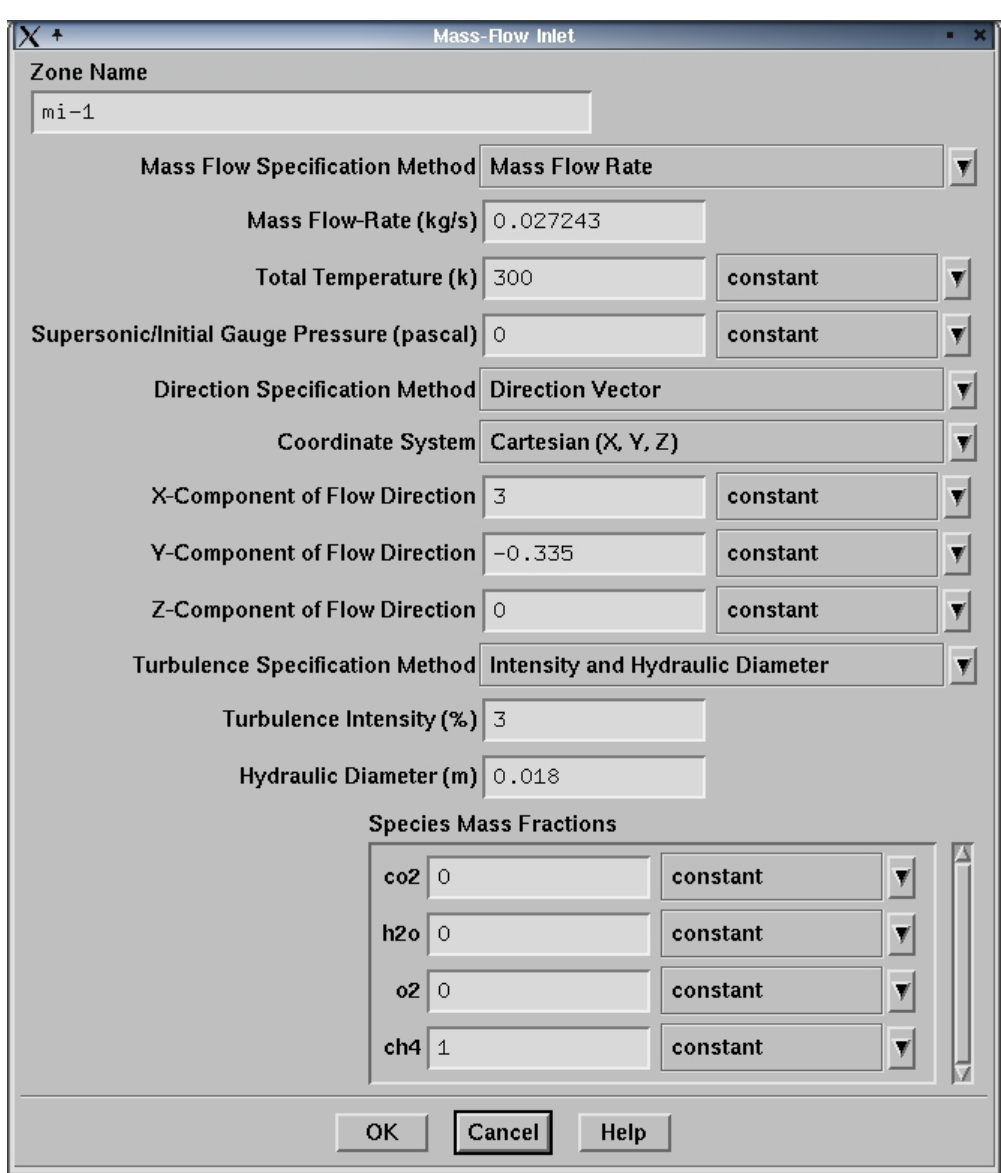

Air injection boundary.

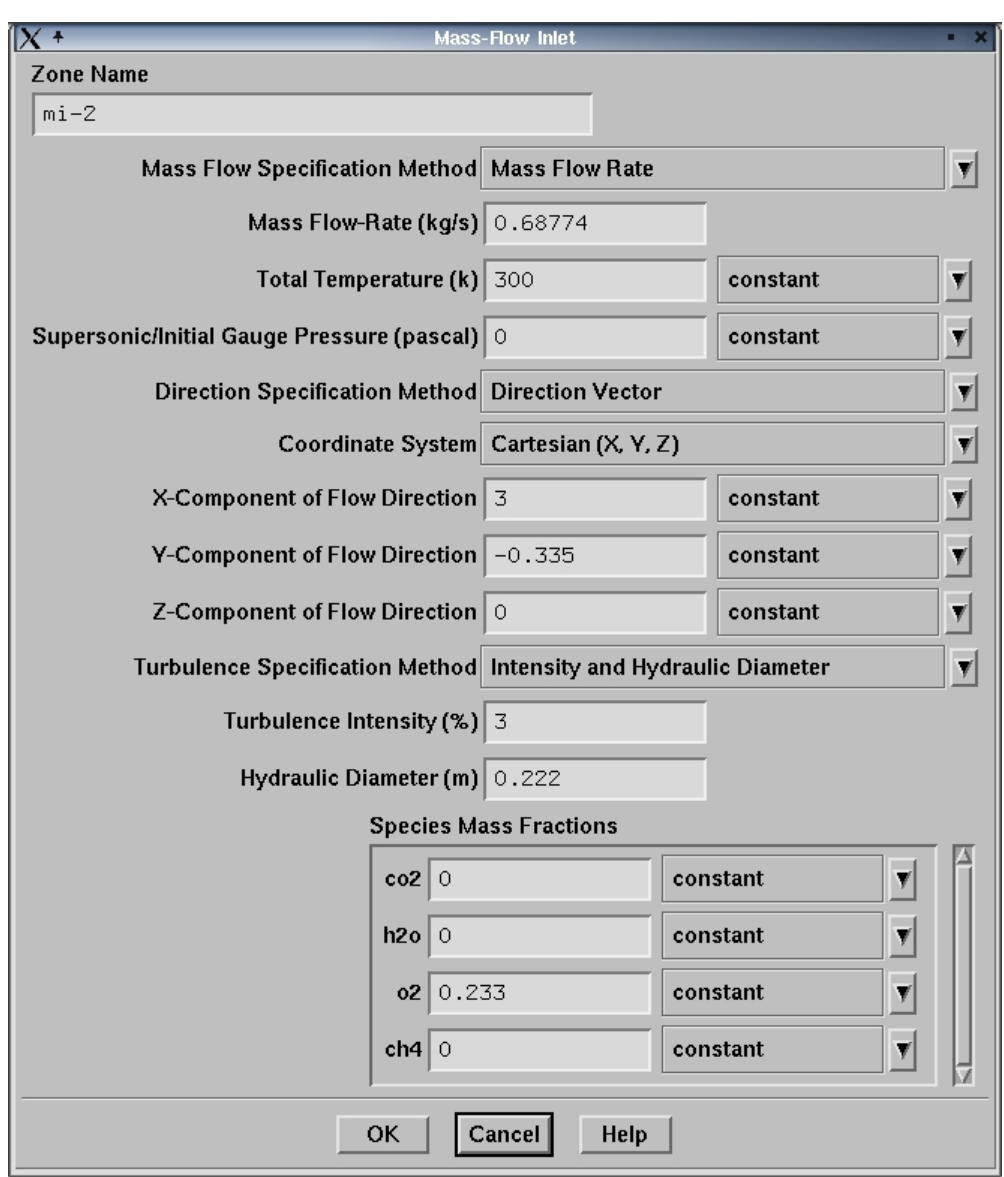

Water supply boundary.

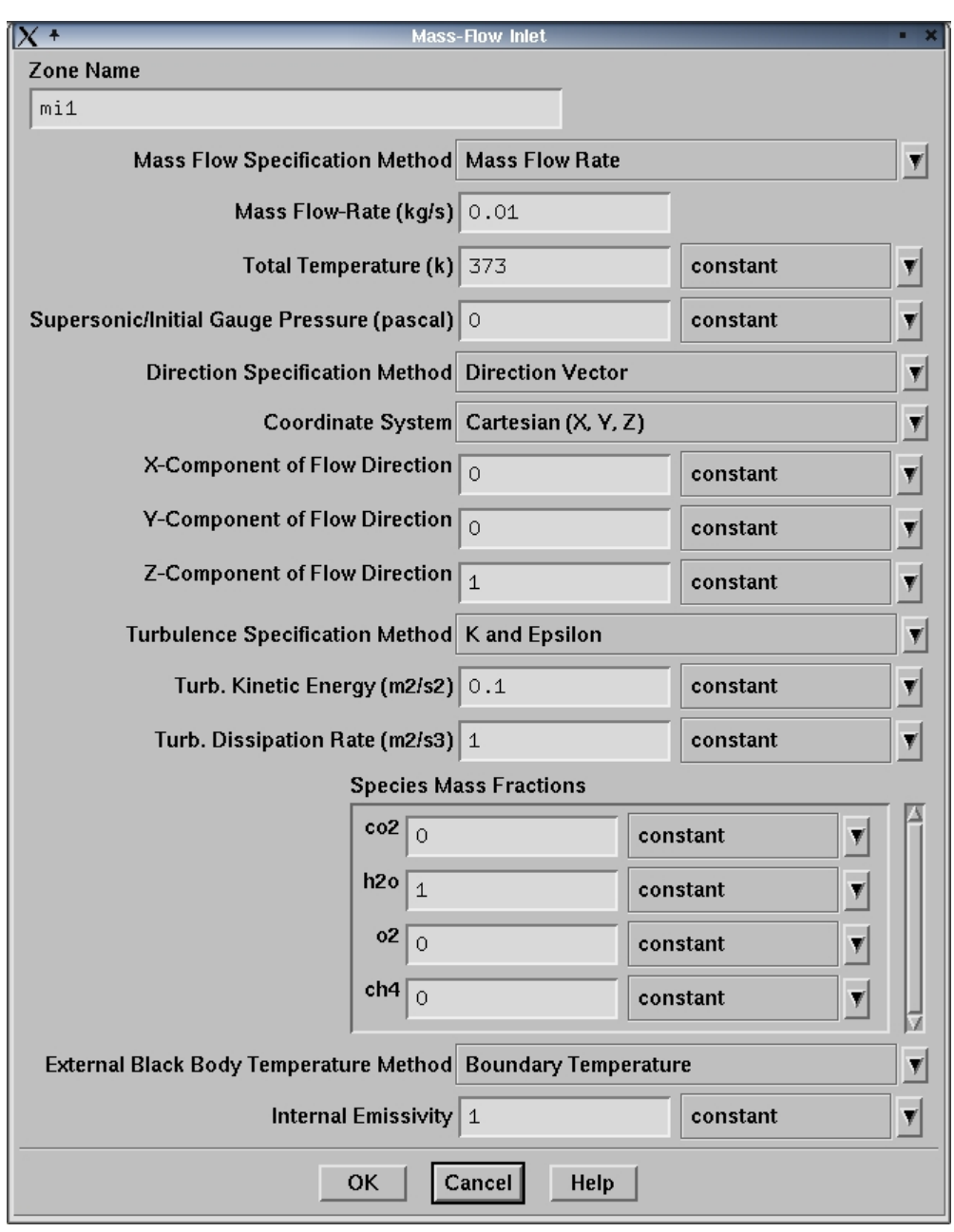

Pressure outlet boundary of the PCC.

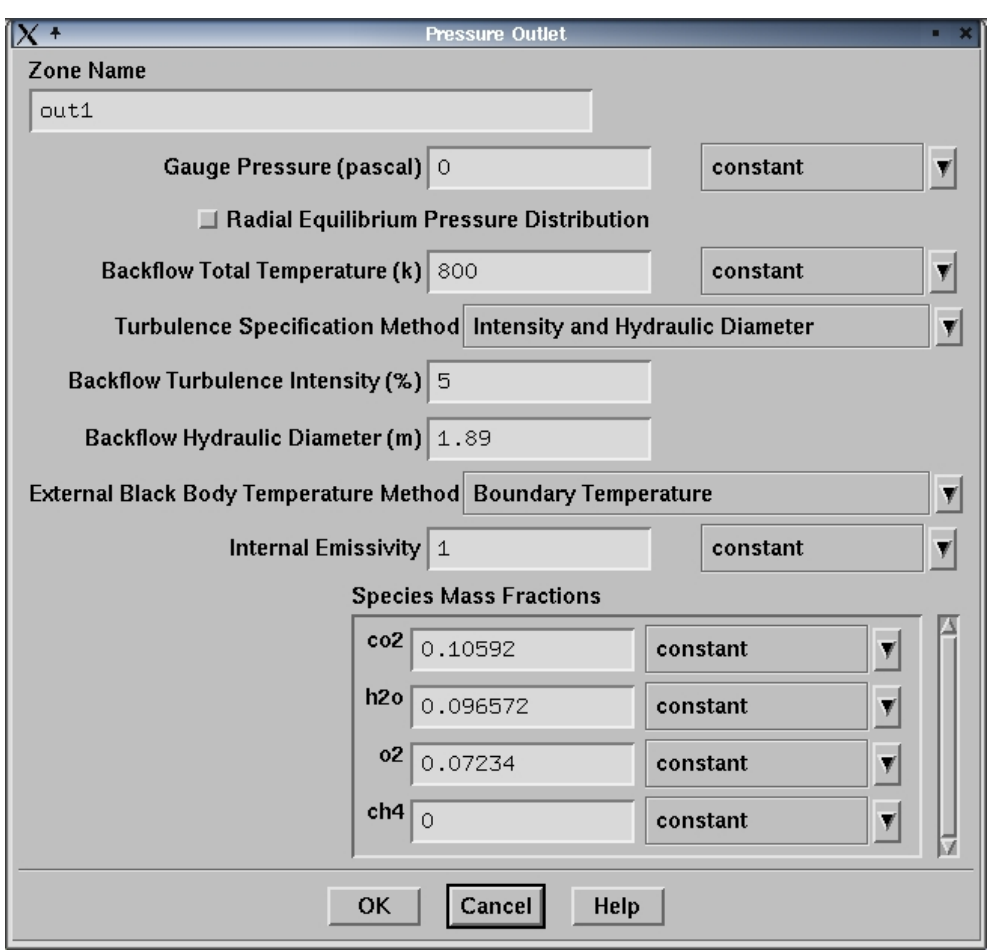

Inlet of the cooling system.

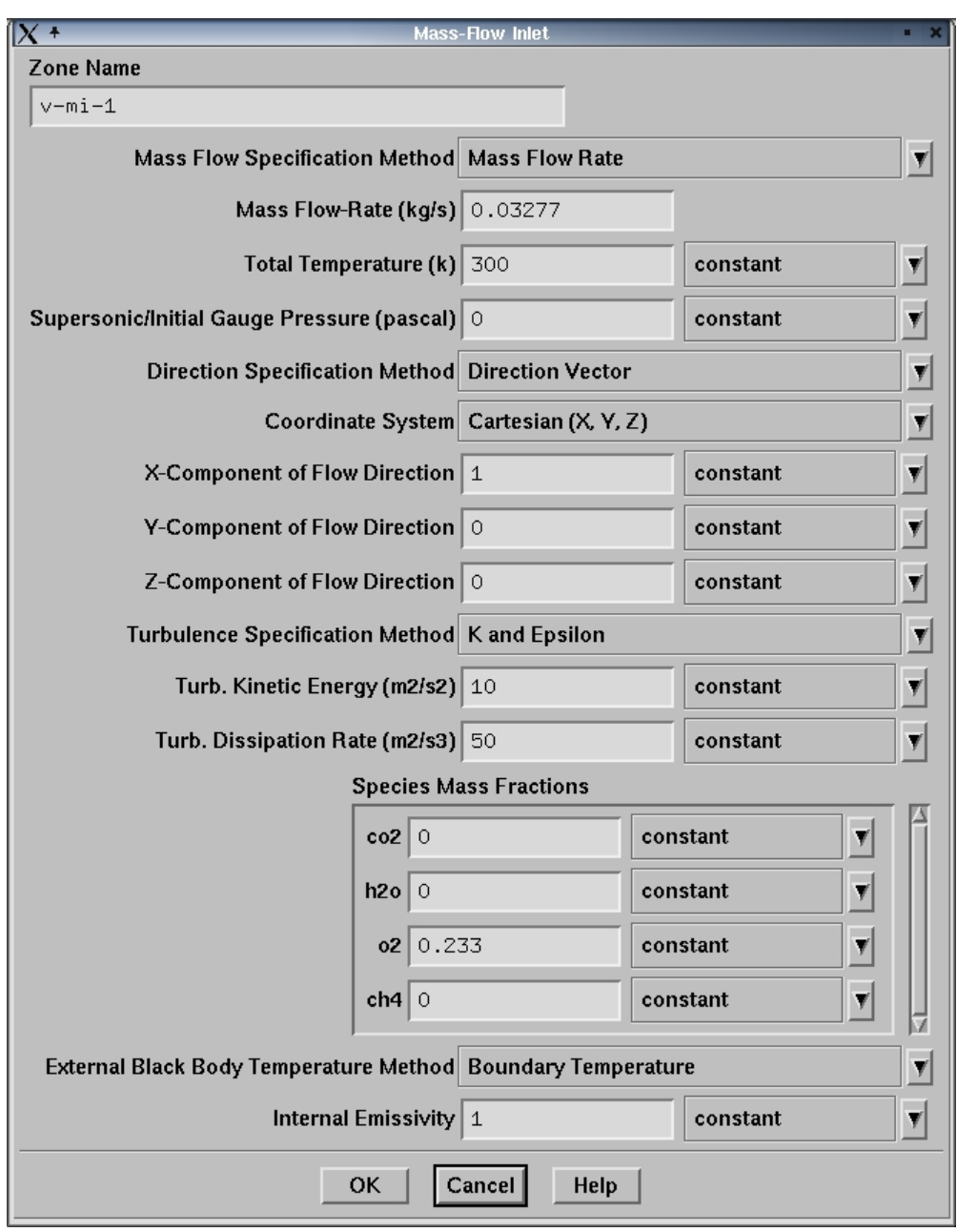

Outlet of the cooling system.

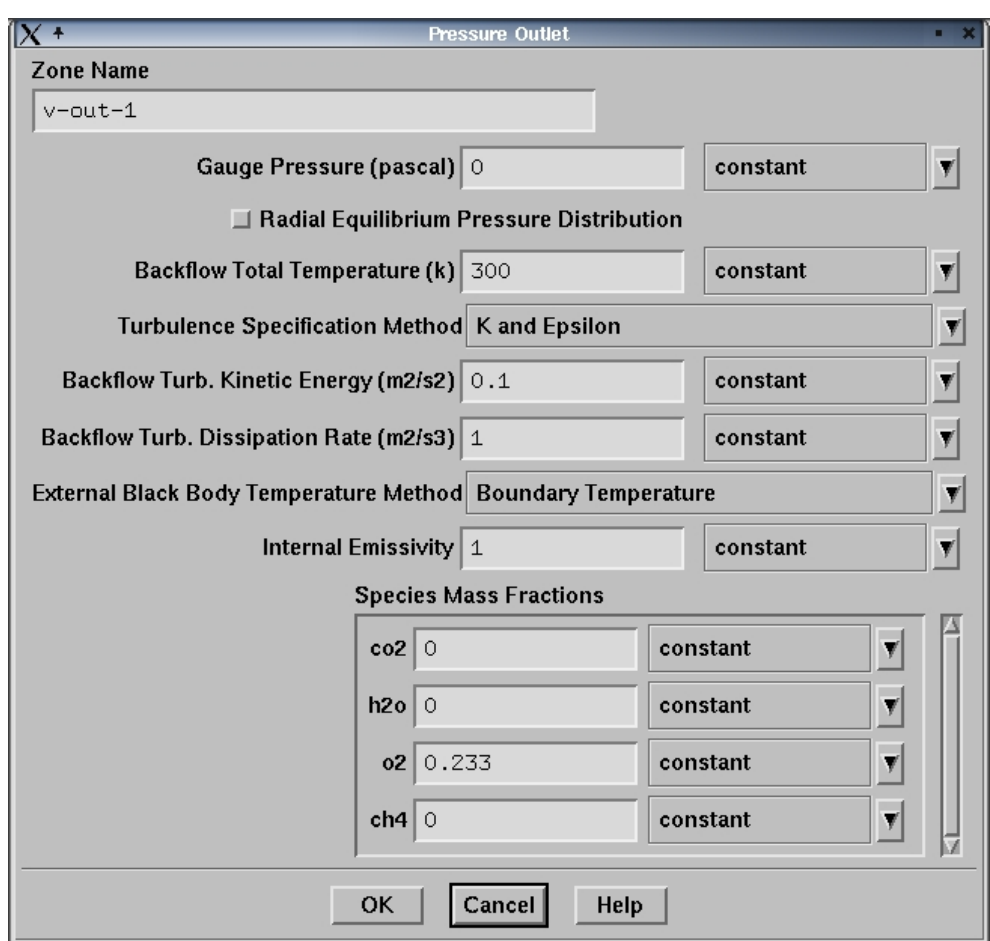

Settings of a porous jump.

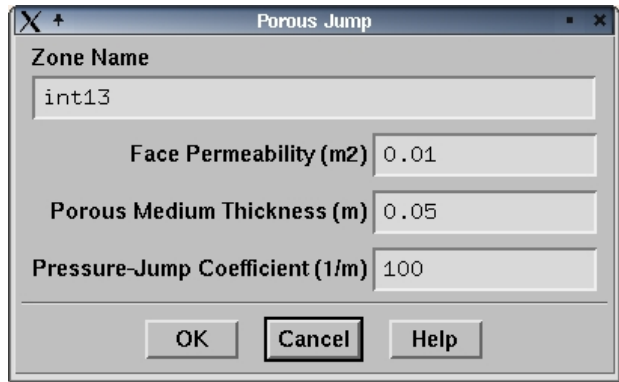

Step 6. Initialization

An initial guess of solution can be specified in this window, including initial velocities, turbulence parameters, mixture compositions, pressure and temperature.

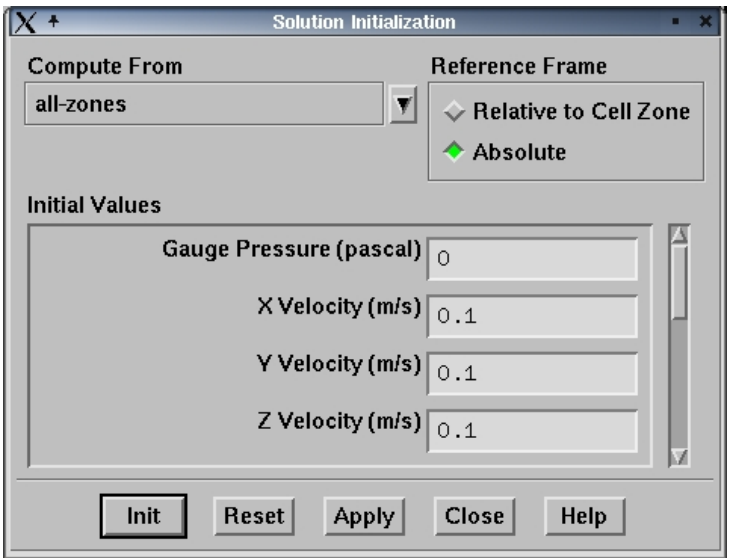

Step 7. Solution control

Equations can be turned on or off, under-relaxation factors and discretization schemes are specified here.

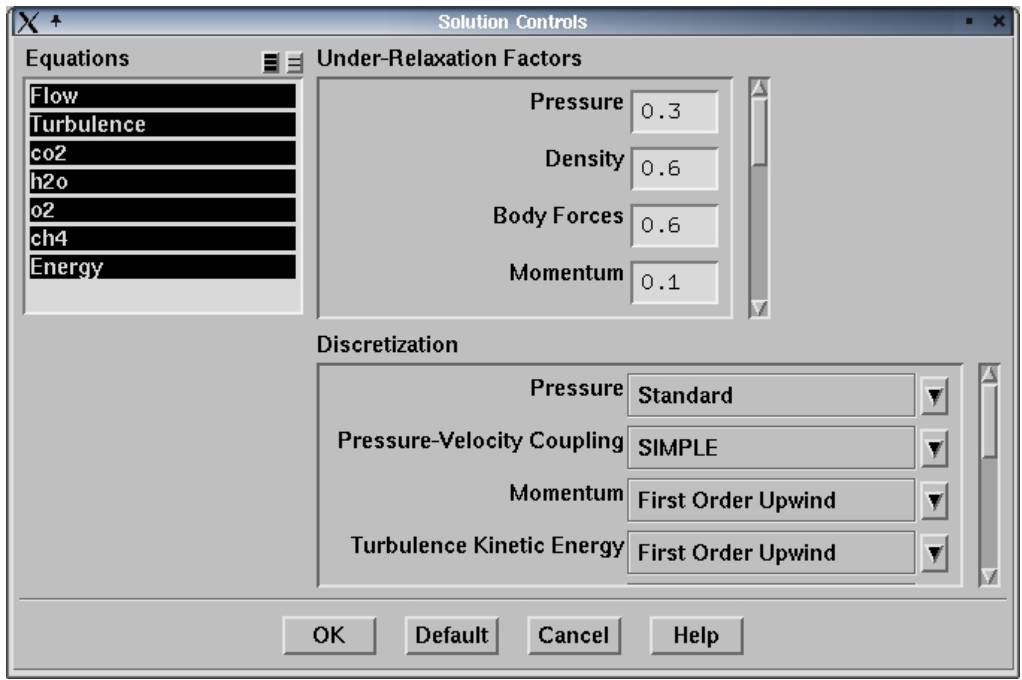

#### Step 8. Convergence-related monitors

 $\sqrt{X+}$ **Residual Monitors** Options Plotting **Storage** ÷  $\Box$  Print Iterations 1000 Window  $\boxed{0}$ a<br>V  $\blacksquare$  Plot  $\frac{\textcolor{red}{\blacktriangle}}{\textcolor{red}{\blacktriangledown}}$ Iterations 1000 Normalization  $\Box$  Normalize  $\Box$  Scale Axes... | Curves... Check Convergence Residual Monitor Convergence Criterion ×  $0.001$ continuity x-velocity F  $0.001$ F  $0.001$ y-velocity ×  $0.001$ z-velocity  $1e-06$ energy Renorm Cancel Help OK Plot

First, turn on the residuals monitor.

Second, monitor the coefficient of force, e.g., on the wall of pc31,

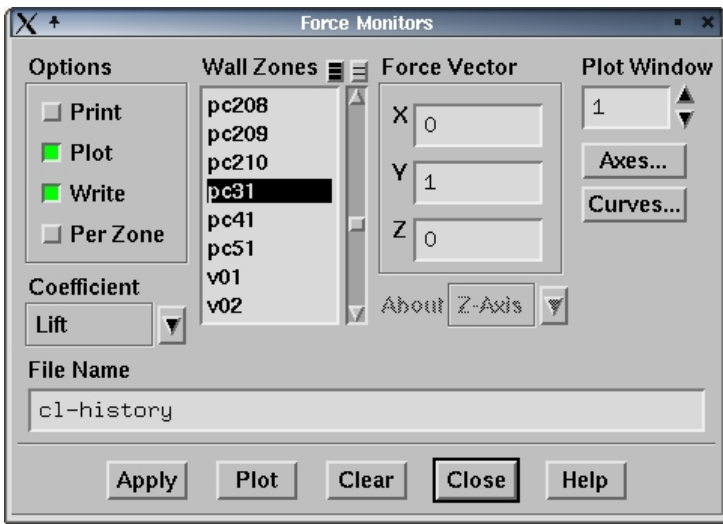

and/or, monitor some integrated quantities in some concerned volumes, e.g., density in volume of pc3.

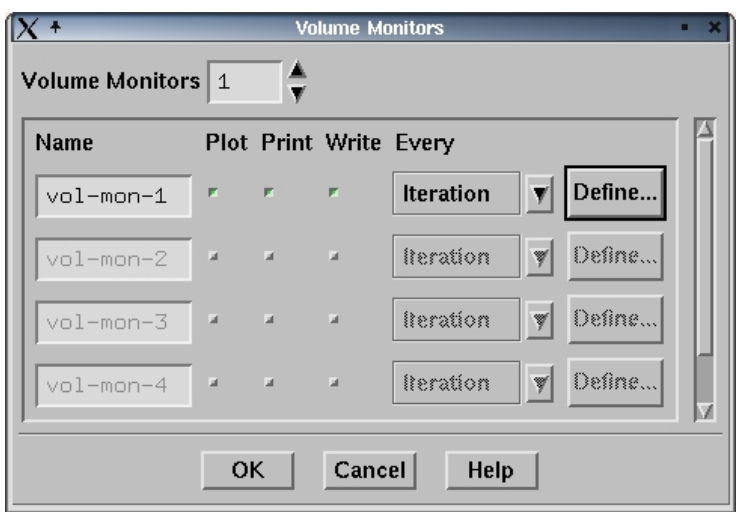

Press "Define" button in the window above, then define the concerned quantity in the concerned volumes in the window below.

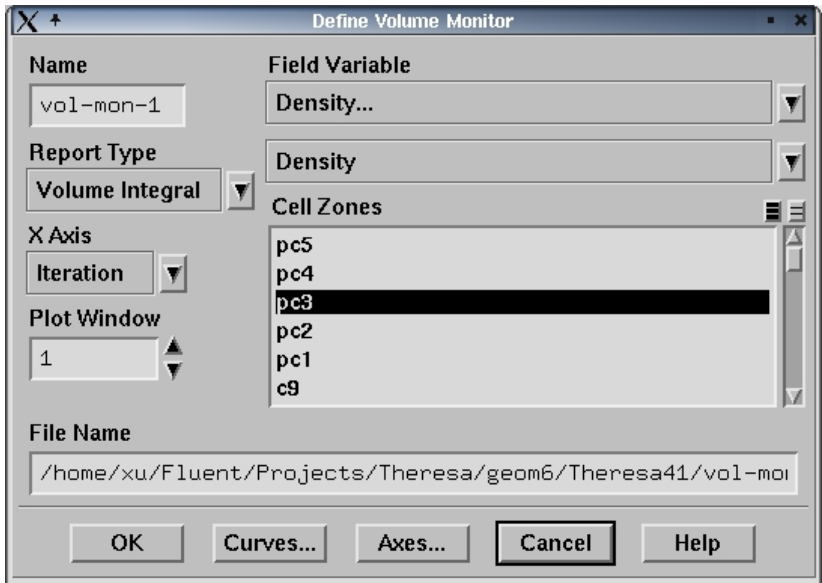

Step 9. Executes commands when calculating

For an instance, temperature distribution profiles and XY-plot are recorded in every five iterations for post-processing.

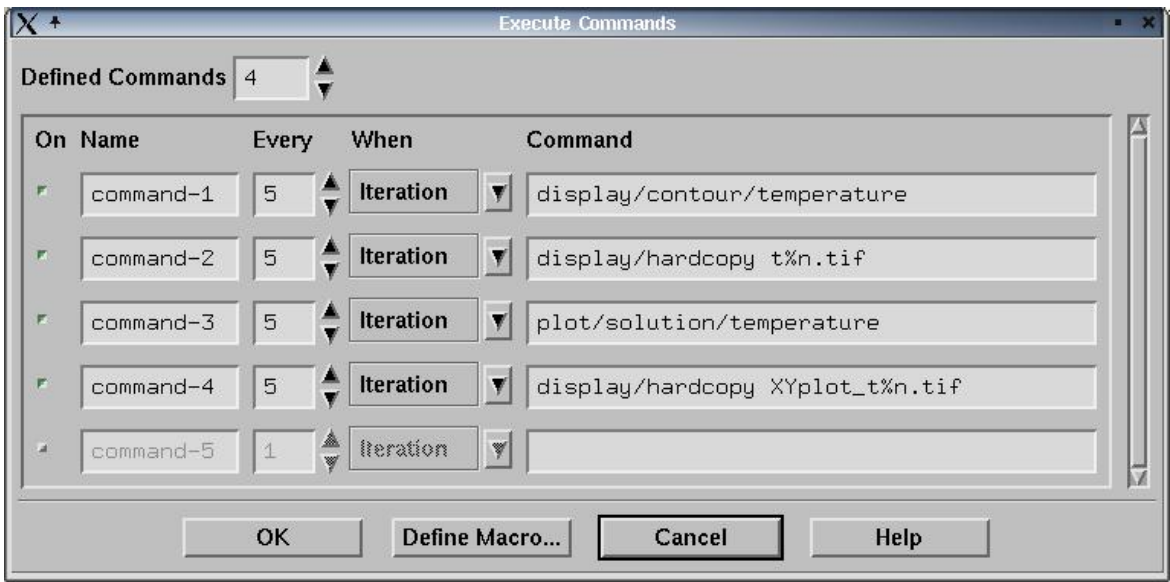

Step 10. Begin to iterate

Press "Iterate" to start the journey of searching the solution.

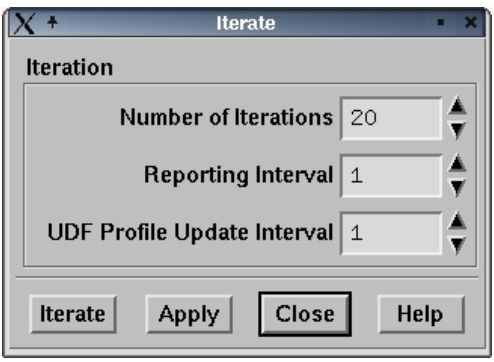